# LSMPQS software manual (v. 0.5)

Maša Prodanović

May 3, 2009

Center for Petroleum and Geosystems Engineering University of Texas at Austin, Austin, TX, USA masa.prodanovic@gmail.com

## 1 Introduction

LSMPQS is a software package for simulating capillarity controlled, immiscible fluid displacement (drainage and imbibition) in porous media.

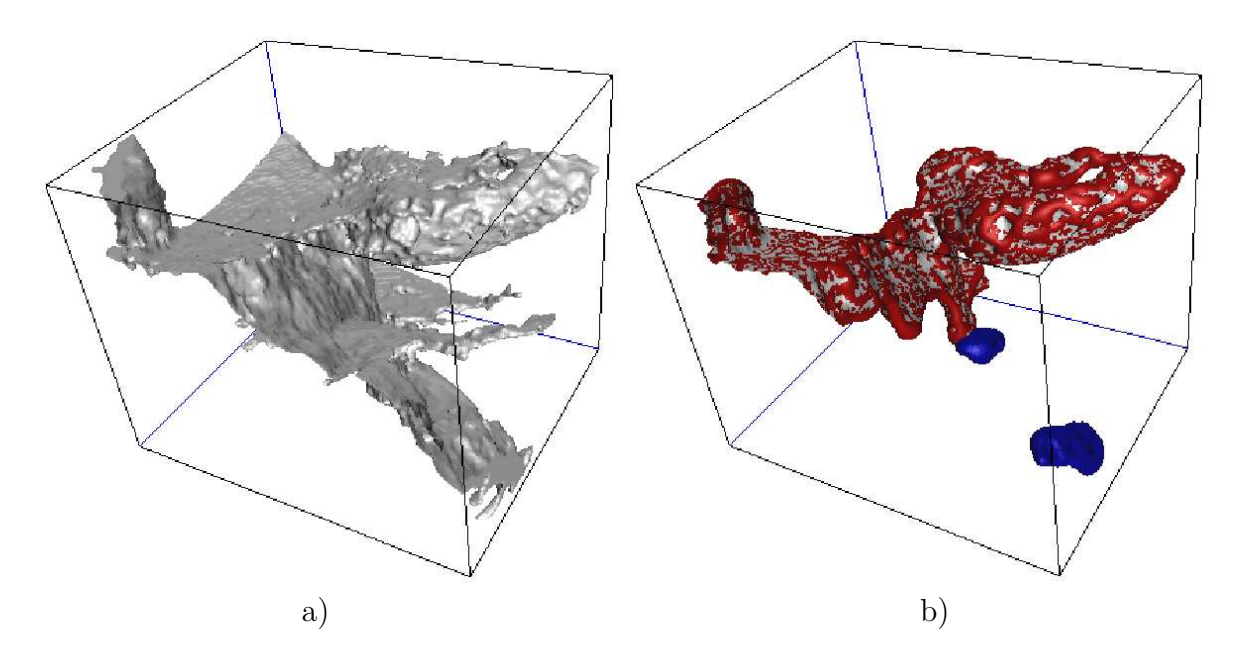

Figure 1: a) Pore-grain surface extracted from an x-ray microcomputed tomography image of a naturally fractured carbonate sample (approximately  $600 \mu m$  on each side). b) Non-wetting (NW) phase configuration at imbibition (curvature  $C = 0.09 \mu m^{-1}$ ). Nonwetting/wetting fluid contact is shown in red, NW phase/grain contact is in gray, and snapped-off (trapped) blobs are in blue. For more information see [13].

Features include:

- $\diamond$  Porous medium can be of arbitrary complexity, described analytically (e.g. sphere packs) or based on segmented images of real rocks.
- $\Diamond$  No pre-set parameters other than the description of the porous medium geometry is needed.
- $\Diamond$  The fluid configurations obtained from LSMPQS simulation are detailed (see Fig. 1) and quantifying saturation, volumes, interfacial areas etc. is straightforward. Having suitable geometry information, you can obtain capillary-pressure curves or study pore scale phenomena in a small ensemble of pores.
- $\Diamond$  LSMPQS is developed on Linux, and should compile on any Unix-like system.  $C/C++$  and FORTRAN compilers are required.

The name LSMPQS is derived from Level Set Method based Progressive-Quasistatic algorithm originally published in [12].

Needless to say, LSMPQS and its documentation are works in progress. Please email me (masa.prodanovic@gmail.com) if you have any type of feedback: that will motivate future improvements (and possibly move things up the priority list). Further, if you use the code in your work, I would appreciate if you cite [12] along with the LSMPQS webpage as that will help my academic career.

# 2 Installation

Here we outline the prerequsites and the skeleton of installation procedure. Please refer to Appendix A for detailed instructions.

- $\Diamond$  Install LSMLIB (the library of level set methods) [3].
- ⋄ (Optional) Install GTS and Geomview and Matlab (or Octave), if you would like to use available visualization and post-processing routines. (Section §7 has more details on visualization).
- $\Diamond$  Configuration and compilation, followed by an optional installation ('configure-make-make install' standard for Linux based software) should be all you need to do before you can use the software.

# 3 License

LSMPQS is distributed under the University of Texas at Austin source code research license and is free for academic, research, experimental or personal use. Should you wish to make other use of the software, consult LICENSE.txt or LICENSE.pdf files in the top directory of the LSMPQS distribution, or contact Office of Technology Commercialization, University of Texas at Austin, info@otc.utexas.edu.

## 4 Organization

The top LSMPQS directory contains the following subdirectories:

```
./
|-- bin
|-- doc
|-- examples
|-- include
|-- lib
|-- src
```
which store executables, documentation, examples, code header files, compiled libraries and source code, in that order. Documentation subdirectory doc/ contains this manual as well as multiple paper manuscripts with LSMPQS results.

Source code src subdirectory is organized in several subdirectories as follows:

```
./src/
```

```
|-- analysis
|-- base
    | '-- development
|-- geometry
    | |-- development
    | '-- matlab
|-- obsolete
|-- tools
  | '-- development
'-- visualization
  |-- development
  | '-- analytic_solution
  |-- geomview_templates
  '-- matlab
```
Every directory can have a subdirectory matlab that contains auxiliary and postprocessing Matlab/Octave routines (have not tested in Octave, but in theory they should work). There is no compiled Matlab code at this point so these are independent from the rest of the code.

Only LSMPQS developers have subdirectories named development, obsolete and you are more than welcome to become one. If you are interested in joining the coding effort or would like to incorporate an application of interest, be sure to email me at masa.prodanovic@gmail.com.

Appendix B has documentation for all C-implemented programs. All Matlab routines are documented, and the utility help can be used in order to read the documentation.

If you think you might want to modify or add to the code, read on. Otherwise there is no need for you to delve into more details.

## 4.1 Code dependency

As the name might suggest, src/base/ contains the base of the LSMPQS code and programs in other subdirectories might use it. The code in base/ is compiled first and its object files are linked into a library liblsmpqs.a that the other programs can be linked with. No code from other directories is added to this library. For instance, programs in visualization can depend on the code in base/ since they are linked with liblsmpqs.a, but not on anything compiled in tools/. Bear this in mind when adding new code. As a rule of thumb, add code in development/ subdirectory at first.

include/ directory contains links to all of the header (\*.h) files from the code. These are soft links: pointers to the original file location. Having such a centralized pool of header files makes it easier to compile the code without remembering where individual headers are. Another simplification are the two header files lsmlib\_header.h and lsmpqs\_header.h. They contain the list of all LSMLIB and LSMPQS header files (again, so you do not need to figure out which particular header file has the function you are using).

## 4.2 Navigating the code

First of all, it is helpful to use 'tags' to navigate the code. You can type 'make ctags' in src/ directory to create tags file via 'ctags' utility and that should automatically tag both LSMPQS or LSMLIB (see  $src/Makefile$  for more info). ctags are supported by  $20+$ editors. To give you one example, using nedit, you can highlight the function/structure name and type Ctrl-D to open the file where it is defined.

#### 4.2.1 What is LSMLIB REAL?

This is probably the single most confusing (and omnipresent) type that you encounter when you open a source code file. If you configured your code with  $\text{-enable-float}$ , LSMLIB REAL means float, otherwise double. LSMLIB REAL is defined in LSMLIB library and enables configuring the code for single or double precision, without having to code everything twice.

## 4.3 Adding to the code

I have included some pointers on how to add new functionality within the code.

- $\Diamond$  **Adding another geometry**. Follow the "How to add a new geometry" suggestions in src/base/mask.h.
- $\Diamond$  Adding a compiled program that uses merely usede existing LSMLIB/LSMPQS functionality but is otherwise independent is probably the simplest thing to do. Say you want to add program new.c in tools/ directory. You can take a look at any of the files there as an example (say, seal\_data\_array.c). In order to compile, add 'new' to PROGS, PROGS\_LSMPQS or PROGS\_C list in Makefile and Makefile.in, as appropriate. Type 'make' to compile.
- $\Diamond$  Adding another curvature model that inherits the structure of compress\_curv\_model or const\_curv\_model in terms of geometry/input options initialization. See instructions "How to add a new curvature model" in src/base/curv\_model\_top.h
- $\diamond$  Debugging You can manually change CFLAGS, FFLAGS to  $-g$  option in src/Makefile.config in order to recompile for debugging. For more details see file src/howto-debug-lsmpqs.txt.

# 5 Terminology

Most of the terminology comes from petroleum and environmental engineering, the level set methods and the relevant numerical schemes. While the method appplies to any immiscible fluid displacement in porous media, you might not relate to the LSMPQS naming conventions simply because in many instances there exist two (or more) terms that essentially describe the same phenomenon. What is more, the interfaces of interest are constant mean curvature surfaces. As such they can find their place in geometry/mathematics, material science and a number of other fields.

We briefly introduce basic terminology in order to enhance readability of this manual. This introduction, however, cannot replace reading relevant textbooks - [1, 4, 6] all have chapters relevant to capillarity and immiscible flow - or technical papers.

## 5.1 Motivation: Resolving multiple scales in porous media and relevance of capillarity

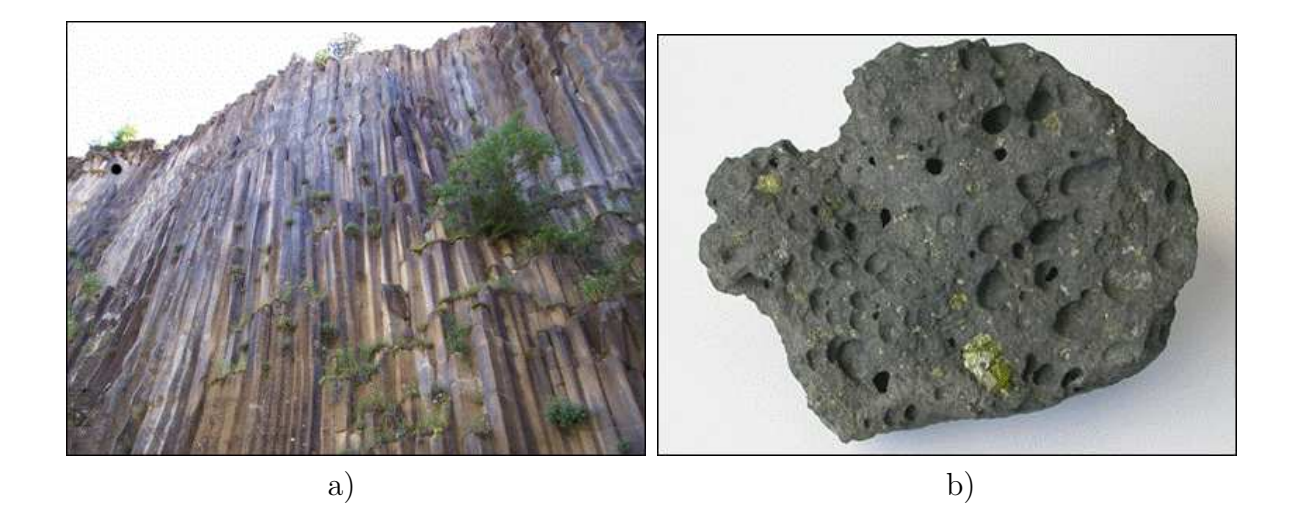

Figure 2: a) Columnar basalt - field scale. b) A piece of basaltic rock that fits into your hand - note pore structures (openings) of two different sizes  $(cm \text{ and } \text{less than } mm).$ Source of images: Wikipedia.

Porous media flow parameters of interest are at the **field (macro)** scale, however pore (micro) scale has a strong influence (Fig. 2). Physics of the problem, as well

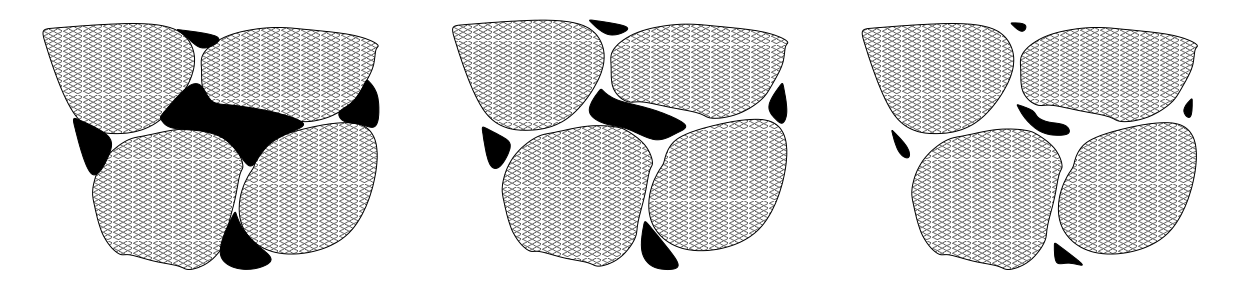

Figure 3: The wetting fluid is white, the non-wetting is black and solid phase is grey. (left) At very low wetting fluid saturations, the wetting fluid forms pendular rings which do not form a continuous phase. (center) With increasing wetting fluid saturation, the rings expand and at some critical saturation value the wetting phase becomes continuous. (right) As the wetting fluid saturation increases further, the nonwetting phase becomes disconnected.

as equations describing it, at different scales is different. Modeling difficulties include connecting models from different scales in order to account for heterogeneities, and if the macro-scale equations were obtained by some averaging/upscaling technique, providing closure relations in upscaled equations (before attempting to solve the problem). LSMPQS software focuses on investigating the pore scale phenomena, as well as provides input parameters for the upscaling effort.

If pore spaces are on micrometer scale or less (as is the case in e.g. sedimentary rocks, fine sands, tight gas sands or shale), that has a strong effect on the macroscale flow because of the capillary forces at the fluid-fluid interface are responsible for a range of nonlinear phenomena. The schematic effect of capillarity on fluid configurations is shown in Fig. 3. The ratio between viscous and capillary pressure drop is measured via dimensionless capillary number

$$
N_{Ca} = \frac{\mu v}{\sigma},
$$

where  $\mu$  is viscosty of the wetting phase, v characteristic velocity and  $\sigma$  interfacial tension between the fluid phases. For capillary number approximately less than 10<sup>−</sup><sup>4</sup> , the flow is said to be dominated by capillary forces [6]. This is the situation where quasi-static modeling implemented by LSMPQS is valid.

In order to simulate the flow on the pore scale, one can either use model porous media (such as sphere packs, see Fig. 8), or imaged real media (Fig. 1a), typically from X-ray microtomography. Direct simulation using LSMPQS in such media can produce capillarypressure relationships required for further upscaling on the field scale. In case that you are using network modeling, LSMPQS can help investigate critical curvatures for throat drainage and pore imbibiton required as input in the network flow modeling.

#### 5.2 Basic concepts of immiscible fluid displacement

We are concerned with fluid displacement where the fluids do not mix so there exists a distinct interface between them. In a porous medium that includes two fluid phases in the pore space we recognize wetting (W) fluid as the one that preferentially adheres to the solid surface, and the other one is **non-wetting** (NW). For a fluid-fluid interface at

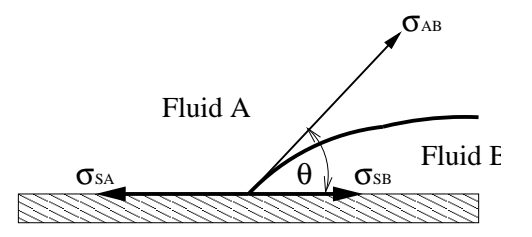

Figure 4: Contact angle  $\theta$  in the system of two fluids and a solid at equilibrium satisfies  $\sigma_{AB}cos(\theta) = \sigma_{SA} - \sigma_{SB}$ . This relationship is still valid in the limit of  $\theta = 0$ .

equilibrium, this relationship is formalized by stating the contact angle (see Fig. 4) which is smaller than 90 degrees for the wetting fluid.

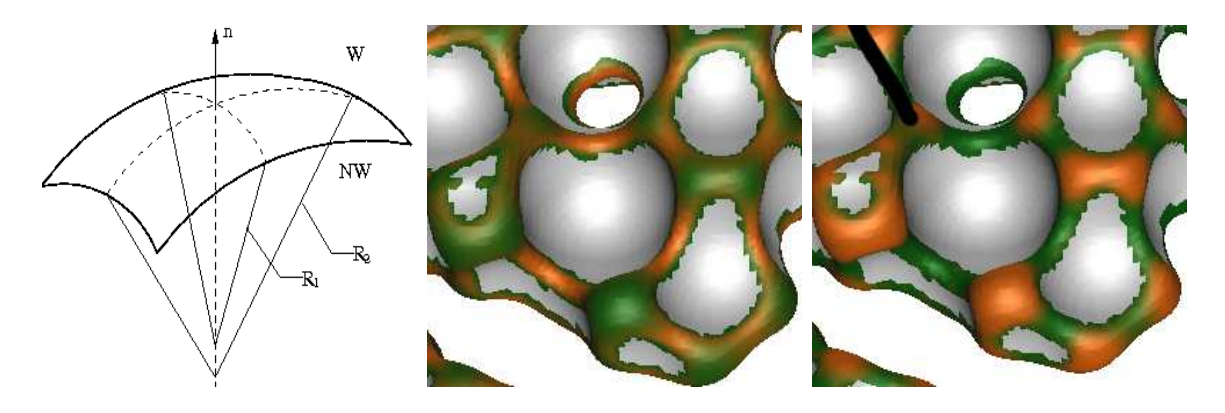

Figure 5: a) Geometry of the interfacial element of area between W and NW fluid phases.  $\kappa_i = \frac{1}{R}$  $\frac{1}{R_i}$ ,  $i = 1, 2$  are referred to as principal curvatures, and for interface at equilibrium their arithmetic mean is constant. b) An example NW phase surface: fluid-fluid interface is in colored according to  $\kappa_1$  and the NW-grain contact is in gray (grains are spherical). The meniscus shown in has constant mean curvature value (approx. 2.1), but very different principal curvatures.  $\kappa_1$  ranges from green (2.0 and below) to orange (6.0 and above). c) For the same meniscus of constant mean curvature,  $\kappa_2$  ranges from green (-1 and below) to orange (1 and above). More details on the particular simulation the images were extracted from can be found in [13].

Pore scale fluid-fluid interface (**meniscus**) between fluids at rest supports a const. pressure difference (capillary pressure)  $p_c$ ,

$$
p_c = p_{nw} - p_w = \sigma_{AB} \kappa \tag{1}
$$

where  $\sigma_{AB}$  is interfacial tension (Fig. 4) and  $\kappa$  is twice the mean curvature  $\kappa_M$  of the interface:

$$
\kappa = 2\kappa_M = \frac{1}{R_1} + \frac{1}{R_2}.\tag{2}
$$

Radii  $R_1$  and  $R_2$  are principal radii of curvature (the equation is valid for any two radii in two orthogonal directions, see Fig. 5a).

Note that principal radii in the above formula can be negative - saddle-like interfaces are one example. While in two dimensions the (mean) curvature is an inverse of the only possible radius of curvature, in three dimensions there is an infinite number of principal curvature pairs that sum up to a given mean curvature value. This is illustrated in Fig. 5b, c. Assuming the interface is spherical (as common in many modeling approaches) is thus very limiting.

For a slow quasi-static displacement, we model fluid-fluid interfaces as **constant mean** curvature surfaces and assume Young-Laplace equation is valid at each discrete curvature (equivalently, pressure) step. Constant mean curvature surfaces are not easy to calculate, and analytical solutions are known only for very simple geometries. Irregular porous media geometry further complicates the problem and accounting for the interface topological changes such as formation of pendular rings or snaped-off (isolated) blobs of non-wetting phase (see Fig 3.) is not easy. The level set method proves to be a robust tool for this purpose and is briefly introduced in §5.3. Finally, the methodology implemented in LSMQPS is uniquely distinguished by finding pore level menisci of constant curvature without any simplifying assumptions imposed on menisci or the bounding solid walls (such as those of sphericity).

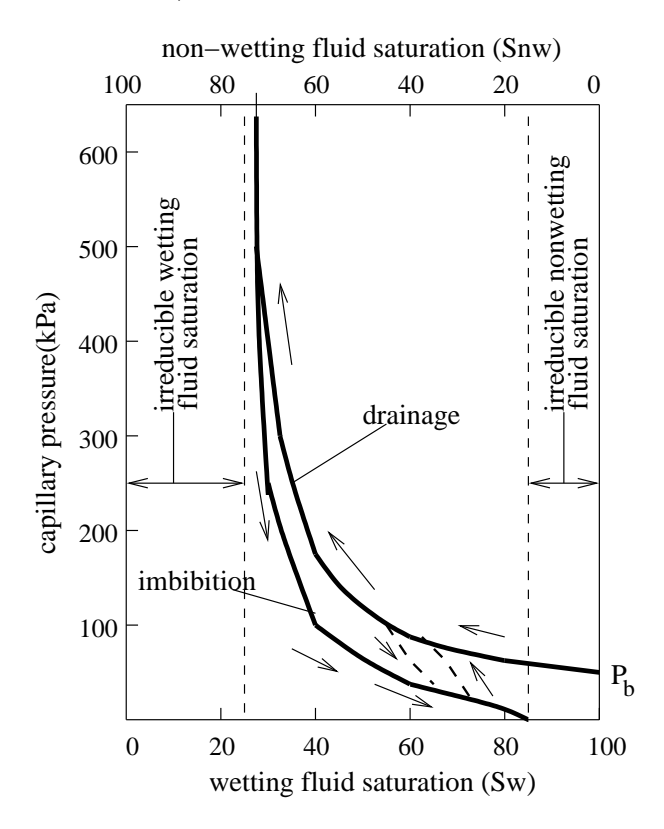

Figure 6: Typical capillary pressure - wetting fluid saturation  $(S_w)$  curves illustrating hysteresis.

Drainage is the displacement process when non-wetting fluid displaces the nonwetting fluid. In order to enter the saturated medium, a critical entry value of capillary pressure  $p_b$  must exist. Drainage continues through rapid local advances of the fluid interface with local pressure exceeding the critical entry pressure value of the largest accessible throat constriction. Imbibition is a process of displacing non-wetting fluid by wetting. If a sample is saturated by a non-wetting fluid, introducing the wetting fluid at its surface is enough to start a spontaneous imbibition process.

The **saturation** of any fluid is defined as the fraction of the pore space it occupies (in the region of interest). Idealized  $p_c = p_c(S_w)$  capillary pressure-saturation relationships (curves) are very commonly used to describe drainage and imbibition processes (Fig. 6.). The difference between an advancing and receding contact angle as well as the pore geometry (throats and surface irregularities) cause differences (hysteresis) in the capillary pressure curves for drainage and imbibition. Note that imbibition can be started at any point in the drainage process (and vice versa) as indicated by dashed curves between the drainage and imbibition curves in Fig. 6.

### 5.3 Level Set Methods

The level set method was introduced in 1988. by Osher and Sethian [9], and is by now a mature numerical method for propagating interfaces [8,18]. The moving surface of interest is defined implicitly as the zero level set of function  $\phi(\vec{x}, t)$ , i.e. it is modeled as the set of points  $\vec{x}$  such that  $\phi(\vec{x}, t) = 0$  at all times t (see Fig. 7). Such representation allows for elegant calculation of various interface properties. There is no unique way to embed the interface. The zero level set of  $\phi$  is the zero level set of any multiple of the function  $\phi$ , and whether to represent the inside of a closed curve with positive or negative values is a matter of preference.

The (spatial) gradient of the level set function,  $\nabla \phi = (\phi_x, \phi_y, \phi_z)$ , at a point is perpendicular to the level set passing through that point, that is, it is perpendicular to the surface  $\phi = const$  at that point. Thus  $\vec{n} = \frac{\nabla \phi}{\nabla \phi}$  $\frac{\nabla \phi}{|\nabla \phi|}$  is the normal of the interface (see Fig. 7a).

It is instructive and quick to derive the governing equation for interface movement. If we want to track the motion of a particle  $\vec{x}(t)$  on the interface, then the differentiation with respect to time of the equation

$$
\phi(\vec{x}(t),t) = 0\tag{3}
$$

leads to

$$
\phi_t + \nabla \phi(\vec{x}(t), t) \cdot \vec{x}'(t) = 0.
$$
\n(4)

Therefore, if we assume the interface is moving normal to itself with the speed  $F$ , we have  $\vec{x}'(t) = F\vec{n}(\vec{x}(t)).$ 

This yields the governing partial differential equation (PDE)

$$
\phi_t + F|\nabla \phi| = 0, \qquad \phi(\vec{x}, t = 0) \text{ given.} \tag{5}
$$

This equation is solved in all level set methods, and the physics of the problem depends on how one defines the speed F.

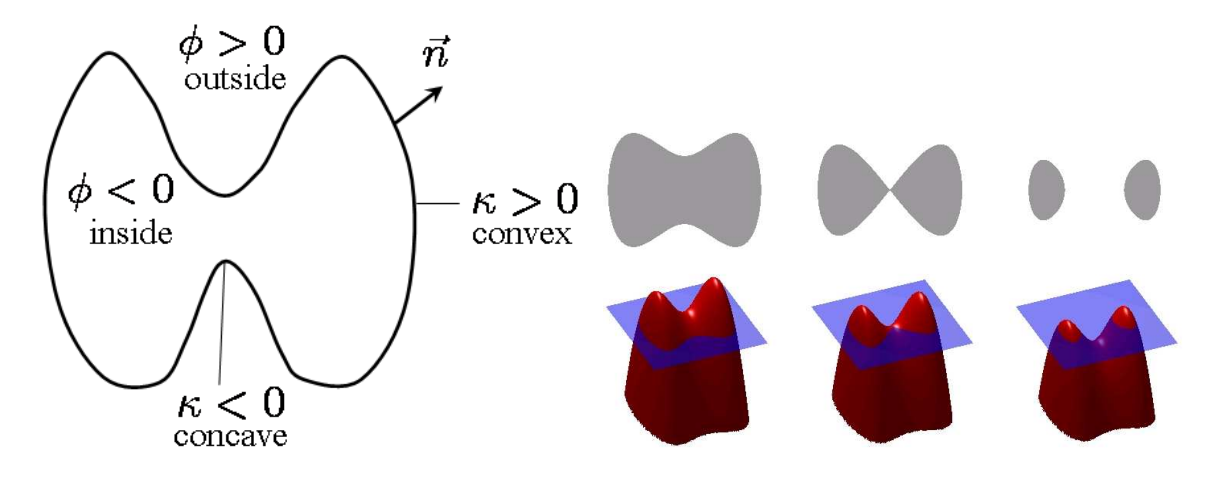

Figure 7: a) Schematic of a one-dimensional interface (closed curve), at an instant of time, described as as level set interface  $(\phi = 0)$  of a real valued level set function  $\phi$ . The phase  $(\phi < 0)$  is a two dimensional subset of points in space (say, occupied by a blob of fluid), the phase  $(\phi > 0)$  represent its surroundings (say, another fluid). b) If you stack onedimensional interfaces as they involve in time (vertical axis), you schematically obtain the surface colored in red. At different times, the time cross-sections yields different interfaces (in particular, the number of distinct interfaces changes). The apparent ease of changing the topology of the interface (and associated phases) is the main benefit of the embedding the interface into a higher-dimensional function. (Image b. source: Wikipedia.)

### 5.4 An example speed function

In our application, it is helpful to define  $F$  as follows (so called **prescribed curvature** model):

$$
F(\vec{x},t) = a_0 - b_0 \kappa(\vec{x},t). \tag{6}
$$

Here,  $a_0$  is a capillary pressure-like term,  $b_0$  is the interfacial tension like term, and  $\kappa$  is twice the mean curvature. We will look for steady state solutions of the level set PDE with the above defines  $F$ : its non-trivial solution is the constant curvature interface  $\kappa = a_0/b_0 (= p_c/\sigma, \text{ cf. Eqn. (1))}.$ 

#### 5.5 Implementation details

We briefly discuss a number of components required for numerical implementation of the Eqns. (5-6), or calculation of basic properties such as areas and volumes that are typically required when processing results. Many basic components are available through the library of level set methods LSMLIB [3] (which I happen to coauthor) since their application is more general than that of the cappilarity controlled fluid displacements. Throughout subsections below, I point to LSMPQS routines that put those LSMLIB components together into a specific application.

#### 5.5.1 Curvature of an implicitly defined interface

For an interface defined as a zero level set of a function  $\phi$ , twice the mean curvature  $\kappa$  is simply the divergence of the normal to the interface.

$$
\kappa = \nabla \cdot \frac{\nabla \phi}{|\nabla \phi|}.
$$

In three dimensions we can also define Gaussian curvature  $\kappa_G = \vec{n} \cdot adj(He(\phi))\vec{n}$  where  $adj(He(\phi))$  is transpose of the 3 × 3 Hessian matrix whose entries are all the second order partial derivatives of  $\phi$ . The relationships of the mean, Gaussian and the principal curvatures of the interface are as follows

$$
\kappa_M = (\kappa_1 + \kappa_2)/2
$$

$$
\kappa_G = \kappa_1 \kappa_2,
$$

and

,

$$
\kappa_{1,2} = \kappa_G \pm \sqrt{\kappa_M^2 - \kappa_G}.
$$

In terms of partial derivatives of  $\phi$ , mean and Gaussian curvatures are given as

$$
\kappa_{M} = \frac{\begin{cases}\n\phi_{x}^{2}\phi_{yy} - 2\phi_{x}\phi_{y}\phi_{xy} + \phi_{y}^{2}\phi_{xx} + \phi_{x}^{2}\phi_{zz} - 2\phi_{x}\phi_{z}\phi_{xz} + \phi_{z}^{2}\phi_{xx} \\
+ \phi_{y}^{2}\phi_{zz} - 2\phi_{y}\phi_{z}\phi_{yz} + \phi_{z}^{2}\phi_{yy}\n\end{cases}\n\qquad (7)
$$
\n
$$
\begin{cases}\n\phi_{x}^{2}(\phi_{yy}\phi_{zz} - \phi_{yz}^{2}) + \phi_{y}^{2}(\phi_{xx}\phi_{zz} - \phi_{xz}^{2}) + \phi_{z}^{2}(\phi_{xx}\phi_{yy} - \phi_{xy}^{2}) \\
+ 2[\phi_{x}\phi_{y}(\phi_{xz}\phi_{yz} - \phi_{xy}\phi_{zz}) + \phi_{y}\phi_{z}(\phi_{xy}\phi_{xz} - \phi_{yz}\phi_{xx} \\
+ \phi_{x}\phi_{z}(\phi_{xy}\phi_{yz} - \phi_{xz}\phi_{yy})]\n\end{cases}\n\qquad (7)
$$

$$
\kappa_G -
$$
\n
$$
|\nabla \phi|^4
$$
\nRelevant LSMPQS routines are compute\_curvature2d, compute\_curvature3d (see Appendix B).

#### 5.5.2 Calculating volumes and areas

 $\kappa_G =$ 

The level set function  $\phi$  typically describes a region of interest  $\Omega$ , say by  $\phi < 0$ , and its zero level set describes the boundary of the region,  $\partial\Omega$ . It is convenient to define the Heaviside and the Dirac delta functions  $H$  and  $\delta$  respectively:

$$
H(x) = \begin{cases} 1, & x \ge 0 \\ 0, & x < 0 \end{cases} \tag{9}
$$

(8)

$$
\delta(x) = \frac{d}{dx}H(x) \quad \text{(in the sense of distributions)}\tag{10}
$$

They will come in handy for computing other quantities of interest, such as volume occupied by a phase or area of an interface. In numerical computations the following "smoothed" formulas are commonly used for Heaviside and Dirac delta functions:

$$
H(x) = \begin{cases} 0 & x < -\epsilon, \\ 0.5(1 + \frac{x}{\epsilon} + \frac{1}{\pi} \sin \frac{\pi x}{\epsilon}) & -\epsilon \le x \le \epsilon, \\ 1 & x > \epsilon, \end{cases} \tag{11}
$$

and

$$
\delta(x) = \begin{cases} \frac{1}{2\epsilon}(1 + \cos(\frac{\pi x}{\epsilon})) & -\epsilon \le x \le \epsilon, \\ 0 & \text{otherwise.} \end{cases} \tag{12}
$$

where  $\epsilon$  is a small value (on the order of numerical cell width). Then the surface (line in 2D) integral of a scalar-valued function  $f(\vec{x})$  along  $\partial\Omega$  is given by

$$
A_f(\partial\Omega) = \int \delta(\phi(\vec{x})) |\nabla\phi(\vec{x})| f(\vec{x}) d\vec{x}
$$
 (13)

and volume (area in 2D) integral of f in  $\Omega$ 

$$
V_f(\Omega) = \int H(-\phi(\vec{x})) f(\vec{x}) d\vec{x}.
$$
 (14)

The argument to the Heaviside function in Eqn. (14) assumes that the level set function is negative in the phase of interest. The integrals in Eqns. (13-14) are evaluated over the entire domain. This makes coding straightforward. If  $f$  is substituted with a function equal to unity everywhere, Eq. (13) yields the surface area (perimeter in 2D) of the fluid phase boundary  $A(\partial\Omega)$ , and Eq. (14) yields the volume (area in 2D) of the phase,  $V(\Omega)$ . Finally, the area average of a quantity  $f$  over the boundary is given by

$$
\bar{f} = \frac{A_f(\partial \Omega)}{A(\partial \Omega)}\tag{15}
$$

Relevant LSMPQS routines are compute\_volume, compute\_perimeter2d, compute\_area3d and compute\_area\_simulation (see Appendix B).

#### 5.5.3 Numerical discretization

The level set method PDE with the interface velocity defined in Eqn. (6) is discretized as follows:

$$
\underbrace{\phi_t}_{TVD} + \underbrace{a_0|\nabla\phi|}_{hyperbolic} - \underbrace{b_0\nabla \cdot (\frac{\nabla\phi}{|\nabla\phi|})|\nabla\phi|}_{parabolic} = 0
$$
 (16)  
\n*Runge – Kutta HJ* (*W*)*ENO parabolic*  
\n*central diff.*

Hamilton-Jacobi  $(W)ENO<sup>1</sup>$  schemes are suggested for the hyperbolic part of the equation, and central differencing for the parabolic (mean curvature term).  $TVD^2$  Runge-Kutta schemes are suggested for the time discretization. More details on the mentioned schemes can be found in [8] and references therein. The implementation of the schemes is available in LSMLIB.

LSMPQS uses second order methods for both time and spatial discretization.

#### 5.5.4 Reinitialization

Many level set functions can describe the interface (or domain) of your interest, but those whose norm of the gradient is 1.0 (so called signed distance functions, as their value at each point is a signed distance to the closest point on the zero level set surface) behave well in numerical simulations.

Steep or flat (norm of) gradient values can create numerical error to pile up and most of level set method simulations suffer unless the level set function is periodically replaced by a signed distance function (that describes the same zero level set). This process is called reinitialization.

Numerical solution is strongly affected by steepening/flattening of  $|\nabla \phi|$ , so  $\phi$  occasionally needs to be replaced by the signed distance function.

LSMPQS periodically reinitializes (this is automatically taken care of, unless you specify otherwise). Should you wish to explore the reinitialization yourself, check out LSMPQS routine reinitialize, documented in Appendix B.

#### 5.5.5 Localization

We have implemented a localized method which limits computation to a narrow band of voxels around the zero level set [11], which results in a more efficient code when the ratio of the size of the narrow band and the domain size is relatively small. This capability is again available through LSMLIB. An alternative to localization is adaptive meshing (not yet implemented).

You can use LSMPQS routine visualize\_narrow\_band (see Appendix B) if you are curious how narrow band looks like for some simulation output.

### 5.6 LSMPQS: Progressive Quasi-static Algorithm

The original level set method describes the motion of interfaces that separate exactly two phases. Our application involves two fluid and one stationary grain phase and therefore triple junctions. In our application, the main level set function  $\phi$  is negative only within the non-wetting fluid phase, i.e. its zero level set is the boundary between the non-wetting phase and all other phases. We also introduce a static level set  $\psi$ , also called 'mask', that describes the pore and solid phases. In particular, we adopt convention where  $\psi < 0$  in the pore space, and  $\psi > 0$  in the solid phase (its zero level set thus defines the poregrain interface). The advantages of using a mask is the convenience of applying it when

<sup>&</sup>lt;sup>1</sup>(Weighted) Esentially Non-oscillatory

<sup>2</sup>Total Variation Diminishing

the detailed geometry of the porous medium is known, e.g. from computed tomography images of samples or from geometrically determined model materials (see examples in §8).

#### 5.7 Drainage and imbibition

In order to find curvature sufficiently large for NW phase to enter the medium, a planar (or circular) front at entry (whose interface is shown in blue on the left) is exposed to slightly  $_{2}$ compressible curvature model with normal velocity in the form

$$
F(\vec{x},t) = a_0 exp[f(1 - \frac{V(t)}{V_m})] - b_0 \kappa(\vec{x},t)
$$

until steady state  $\phi_I$  with corresp. pressure  $a_I$  is reached (the first red curve on the left).

At every further iteration we increment pressure by  $\Delta c$  (value of 0.1 used on the above figure; pressure is incremented by  $\Delta a = b_0 \Delta c$  and run **prescribed curvature model** introduced previously

$$
F(\vec{x},t) = a_0 - b_0 \kappa(\vec{x},t).
$$

The NW phase interfaces at these subsequent steps are shown as alternating green and red curves in the above figure. The purple curve identifies the last stable meniscus in this small throat geometry, after which the throat drains completely (red curve lining the pore-grain interface).

Similar algorithm as for drainage is applicable for **imbibition**. We start from a drainage endpoint (with some corresponding curvature), reduce the curvature by  $\Delta c$  and run the prescribed curvature model.

Slightly compressible model is available as routine compress\_const\_model in LSM-PQS, prescribed curvature model is available as LSMPQS routine const\_curv\_model, drainage as drain, for more examples see §9 and for details on routines see Appendix B. The particular geometry in the figure is throat2d, see §8.

#### 5.8 Wall boundary condition

In order to force the fluid phase to stay within the pore space we impose a constraint of the type

$$
\phi(x,t) \le \psi(x)
$$

which is very easy to implement  $(\phi := max(\phi, \psi)).$ 

This results in a zero contact angle, corresponding to a surface perfectly wetted by one of the fluids. The disadvantage of this approach is that there is no straightforward way to model a nonzero contact angle, a situation of practical importance. This is not a fatal flaw of the method.

Using the variational formulation that minimizes the total energy due to pressure and interfacial tension allows specification of contact angle [23]. Presently, LSMPQS allows only for zero contact angle and the non-zero contact angle will be part of future distributions.

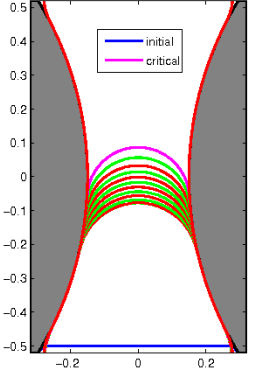

# 6 Options

Input parameters are managed via the structure Options, and that structure is the same for most programs regardless of whether the option is actually used or not. User can set options set by providing the program with a text input file that has a number of lines in the format

#### KEYWORD VALUE

(in any order, but bear in mind that if you set some option more than once, the last of lines takes precendence).

The program parses the input file for KEYWORD and sets the corresponding input option to VALUE. All available options have a default value in case the option is not set by the user. Use command

#### > print\_input\_options

to see avaiable input options and their default values.

The list below shows the result from executing print\_input\_options. Most of the options you can safely ignore so do not get overwhelmed by the list. Section §9 overviews the most important options and gives input files' examples. Further, textual output file for drainage and imbibition simulations prints options so you can double-check your simulation settings.

#### Options:

#### Parameters:

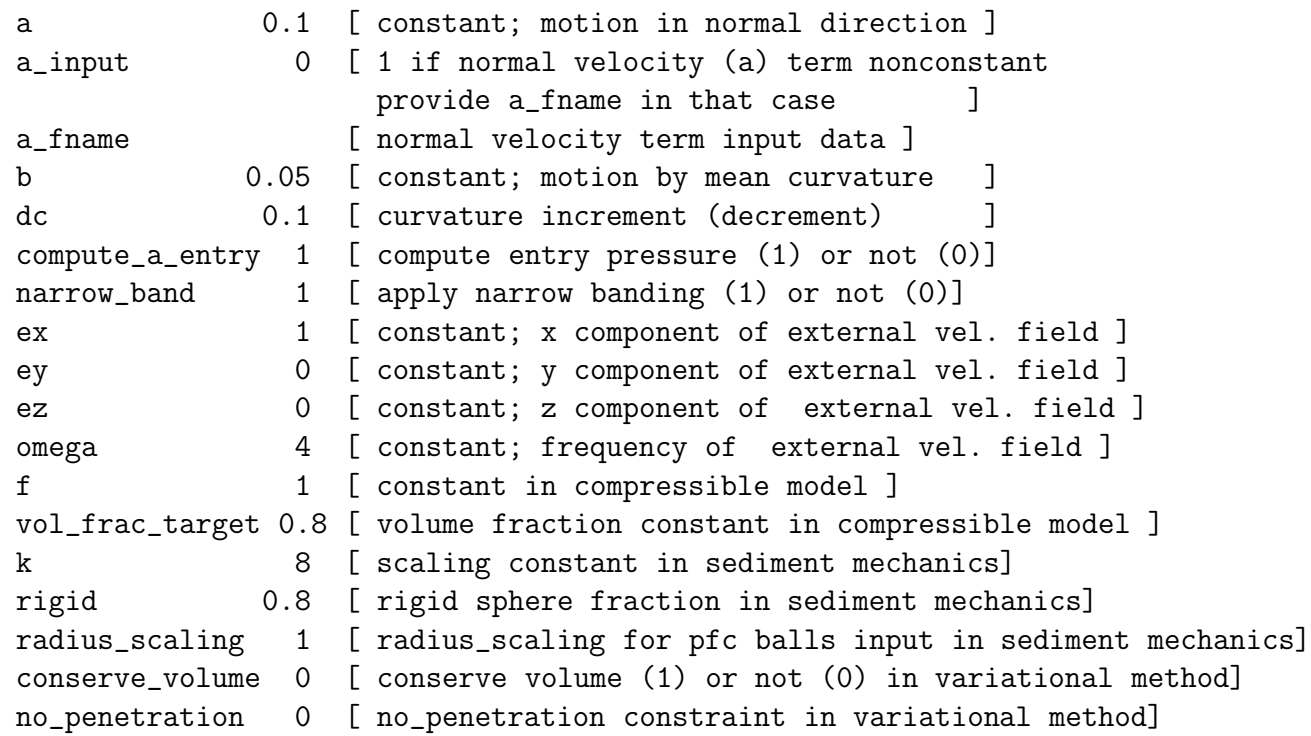

```
Geometry:
 dx 0.02 [ x-dir grid spacing ]
 dy 0.02 [ y-dir grid spacing ]
 dz 0.02 [ z-dir grid spacing ]
 do_mask 1 [ use mask (1) or not (0)]
 num_geom 1 [ number of different mask(solid) geometries]
 geom_type0 duct2d [ geometry type ]
 geom_fname0 [ geometry input data ]
 do_seal0 1 [ seal volume sides - all (2), orthogonal to flow(1)or none (0)]
 seal_coefficient 1.5 [ sealing plane distance = seal_coefficient*dx]
 reservoir_inlet 0 [ mimic fluid reservoir at inlet (1) or not (0)]
 move 0 [ move grains(1) or not(0) (spherical grains only)
 extrapol_id 0 [ volume boundary extrapolation - 0 (signedLinear)
                      1(linear), 2 (copy), 3 (zeroLevelSet)]
Initial data:
 ic x \in [initial condition (Yx',y', 'z' or Yi')]ic_pos 3 [ ic position (grid (integer) coordinate) ]
 ic_type [ initial cond. geom. type (if ic='i')]
 ic_fname [ initial cond. input data ]
Stopping criteria:
 tmax 20 [ max running time allowed ]
 cmax 100 [ maximum curvature for simulation ]
 vol_frac_max 0.97 [ max. NW phase volume fraction for drainage ]
 stop_touch 1 [ stop when opp. bdry is touched (1) or not(0)]
 stop_jump_volume 0 [ stop volume fraction changes by 0.1 (1) or not(0)]
Reinitialization:
 do_reinit 1 [ reinitialize periodically (1) or not (0)]
 subcell fix 1 [ use subcell fix in reinitialization (1) or not (0)]
 tmax_r 0.2 [ max running time for reinitialization ]
 mask_reinit 0 [ reinitialize mask (1) or not (0)]
Trapping:
 do_trap_nw 0 [ enable NW phase trapping (1) or not (0)]
 init_trap_nw 0 [ initialize trapped NW phase from file (1) or not (0)]
 trap_nw_phase_fname [ trapped NW phase input data ]
 do_trap_w 0 [ enable W phase trapping (1) or not (0)]
 init_trap_w 0 [ initialize trapped W phase from file (1) or not (0)]
 trap_w_phase_fname [ trapped W phase input data ]
```
Other:

```
checkpoint 0 [ output data files every tplot (1) or not (0)]
debug 0 [ print debug info (1) or not (0)]
email [ email address for end-of-simulation notice ]
eps_coefficient 1.5 [ eps = eps_coefficient*dx]
eps_modified 0 [ eps_modified in variational method]
outfile out_file [ output file name ]
print_details 1 [ print details (1) or not (0) ]
save_data 1 [ save data (1) or not (0) ]
tplot 0.5 [ time interval for evaluation ]
```
# 7 Visualization

Limited number of visualization routines are available and reflect software used by the author.

 $\diamond$  Matlab; 2D, limited 3D Most two dimensional results and graphs (such as curvature-saturation relationships for drainage and imbibition simulations) are done in Matlab. For larger 3D surface visualization, I prefer Geomview.

Routine addPathToMatlab.m in src/ directory of the LSMPQS distribution will add its subdirectories to Matlab path.

- $\Diamond$  Raster images (2D) using 'raster' command will produce pixelized image of the NW phase and solid phase. In other words, the interfaces between the phases are not smooth: there is a staircase effect. Any image viewer should be able to open these files (for instance, 'gimp' [17] is freely available cross-platform software.)
- $\Diamond$  Geomview/GTS ; 3D surfaces Matlab has limited capability of displaying larger triangulated surfaces, and I created an isosurfacing routines based on GTS Library [7] which output the surfaces in the files loadable in Geomview [5].
- ⋄ Add your own routines.

Isosurfacing (plotting a fixed level set of a function) is widely available in many 3D visualization software, some open source examples are Drishti [21], Paraview [10], Visit [20] and Mayavi [19]. You can read in the level set function binary data arrays, and possibly grid data, and manipulate them in your favourite one. Matlab routines for reading data arrays and grid area available within LSMPQS (readDataArray.m, readGridBinaryFile.m in src/visualization/matlab/) and equivalent C routines are available within LSMLIB Serial package. If you would like to resize or rotate a data array, or strip its header, refer to LSMPQS routines resize\_data\_array, rotate\_data\_array and strip\_array\_header (documented in Appendix §B).

# 8 Pore Space Geometry

Single most important input into a LSMPQS simulation is geometry of the pore space. Masking function that describes the pore space is yet another level set function  $(\psi)$  with negative values where pore space is  $(\psi \leq 0)$  and positive values where the solid space is  $(\psi > 0).$ 

You can see the list of available geometries by typing

#### > print\_geometry\_options

the result in the current LSMPQS version is

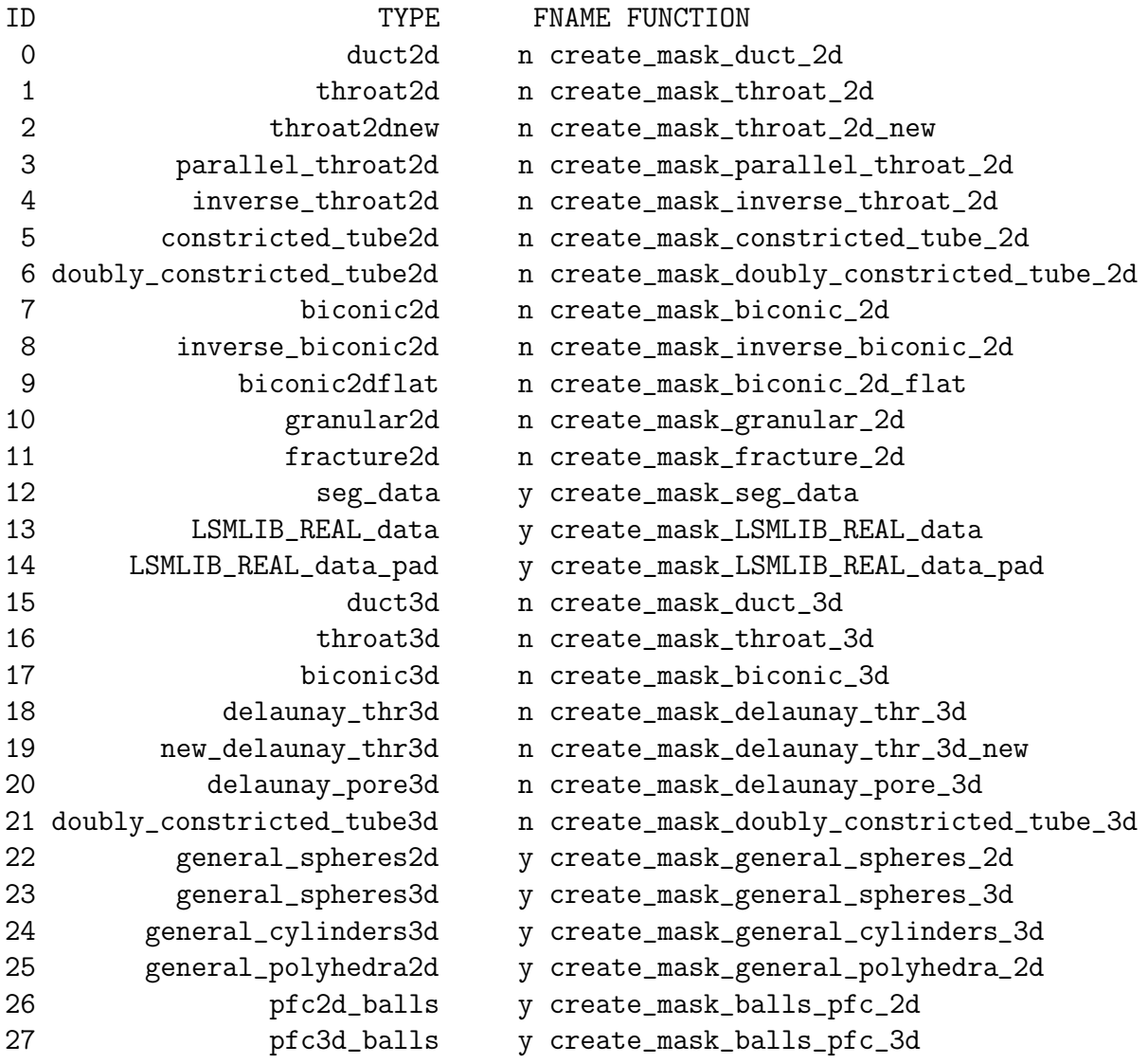

Use TYPE from the above list as an input option, i.e. include geom\_type TYPE as a separate line in your input file.

In addition, if FNAME is ''y'' you have to provide an appropriate file input for that geometry and supply file name as follows geom\_fname FILE\_NAME

The number (and possibly clumsy names) of the geometries has piled up and I left them all in the software hoping they might be helpful. The most flexible (and potentially the most interesting geometry types) will require additional information stored in a binary file that will be supplied by including the following line in the input file:

#### geom\_fname FNAME

When specifying file names in the input file, make sure that FNAME is the name of an existing file (e.g. 'mask.gz') and not just its base name ('mask'). The code will, however, recognize '.gz' extension and unzip the file accordingly.

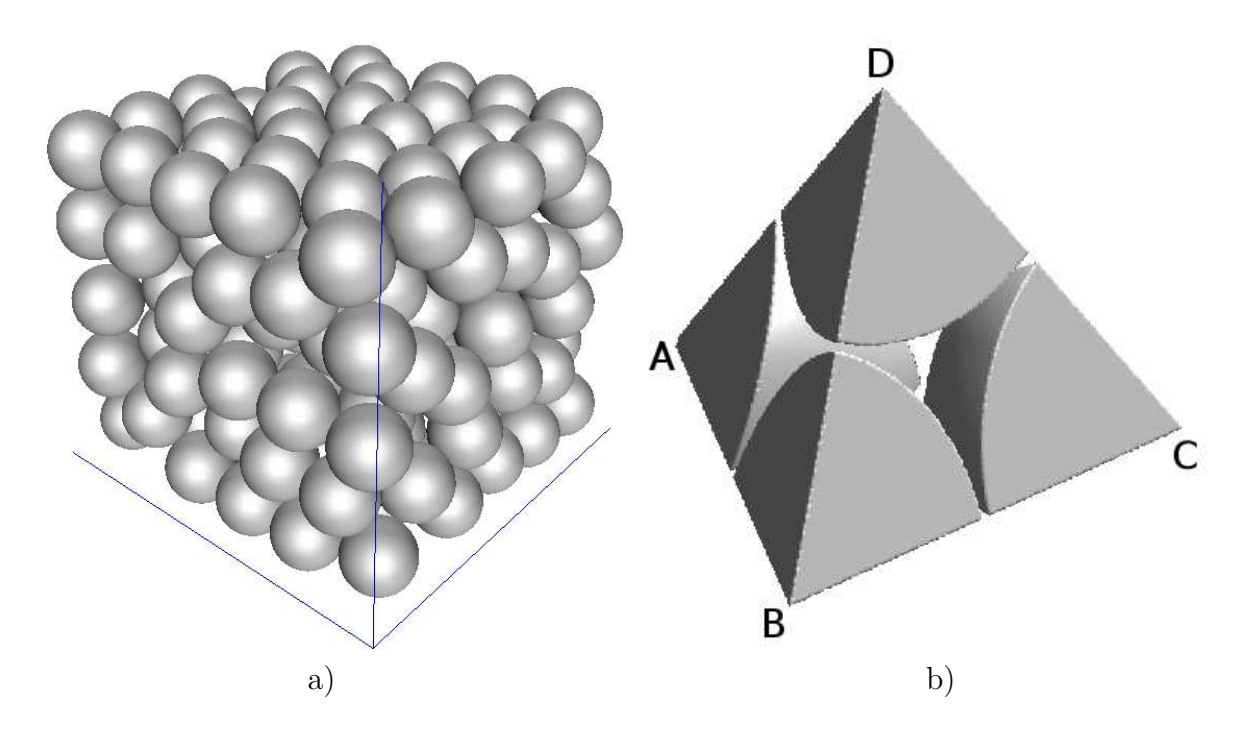

Figure 8: a) Dense sphere packing - common model of a granular medium. b) Tetrahedral cell resulting from Delaunay tessellation of a dense pack of spheres. Centers of the neighboring spheres are marked A, B, C, D. Each tetrahedral sphere represents a pore opening that is connected to its four neighbors via throats (tetrahedral sides). Use LSMPQS geometry 'delaunay pore3d'.

To help you create binary input src/geometry/matlab/ directory contains routines that read and write general spheres3d (creates input for geometries like in Fig. 8, general cylinders3d or segmented file types (geometry like in Fig. 1). Names of the matlab functions should be self-explanatory and are commented so you can use Matlab 'help' function in order to learn how to use each of the functions. Here is the list of the functions (you can use 'help' in Matlab to learn more about them.

```
createMicromodelCylinders3D.m
createMicromodelDisks2D.m
createMicromodelSpheres3D.m
```

```
createRhombusSphereArrangement.m
readGeneralSphereBinary.m
readSegmentedFile.m
writeGeneralCylinderBinary.m
writeGeneralPolyhedraBinary.m
writeGeneralSphereBinary.m
writeSegmentedFile.m
```
C equivalents are located within base/geom\_util.c, however not as standalone routines. If neither of these are your favourite programming environments, it should be easy to adapt them to a language of your choice.

To check your input file before simulation (or to plot some desired geometry) you can use 'initialize\_geometry'. For example, create an input file that only contains a line geom\_fname fracture2d. Note that ALL other input options will be set to default (and that will do for the time being). Now execute

#### > initialize\_geometry in\_file

This creates files mask.gz and data\_init.gz that are LSMLIB data array files storing level set functions that define masking geometry and the initial fluid configuration, respectively. In addition you can find a binary file grid.gz storing grid information. If you would like to find out details of the created grid (discretized volume) execute

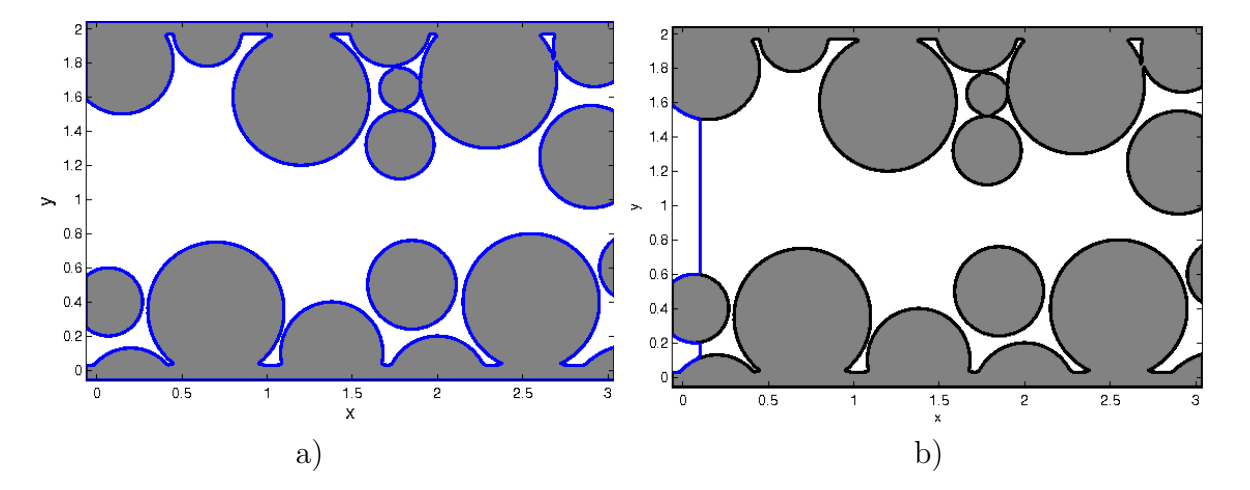

#### > print\_grid grid.gz

Figure 9: a) plotZeroLevelSet result for a 2D masking function. Positive values of the function are plot in gray, zero level set is outlined in blue and negative values are in white. b) plotZeroLevelSetWithMask will plot zero level sets of provided data arrays in desired colors, and the masking level set function will have its positive values plot in gray.

Let's now visualize the result in Matlab.

Open Matlab and execute function addToMatlabPath stored in LSMPQS src/ directory. This adds all of the LSMPQS subdirectories to matlab path so they are easily accessible. Note that matlab utility 'help' works with all of the LSMPQS .m files and should give you information on how to use each function.

#### > plotZeroLevelSet('mask','grid')

If you would like to see both initial fluid-fluid interface and the solid phase (mask),

#### > plotMultipleZeroLevelSetsWithMask('data\_init','b','mask','grid')

The results are shown in Fig. 9.

Note that the files we are trying to open are zipped (.gz extension). Matlab functions will recognize and uncompress it regardless of whether you include '.gz' extension in the file name. Further, data\_init.gz stores NW phase initialized, by default, as a plane. For most readily available geometries, inlet and outlet sides of the volume are (conceptually) in the x-direction. The initial plane position is by default in x direction (input option ic\_pos specifies how many numerical cells away from the inlet boundary.

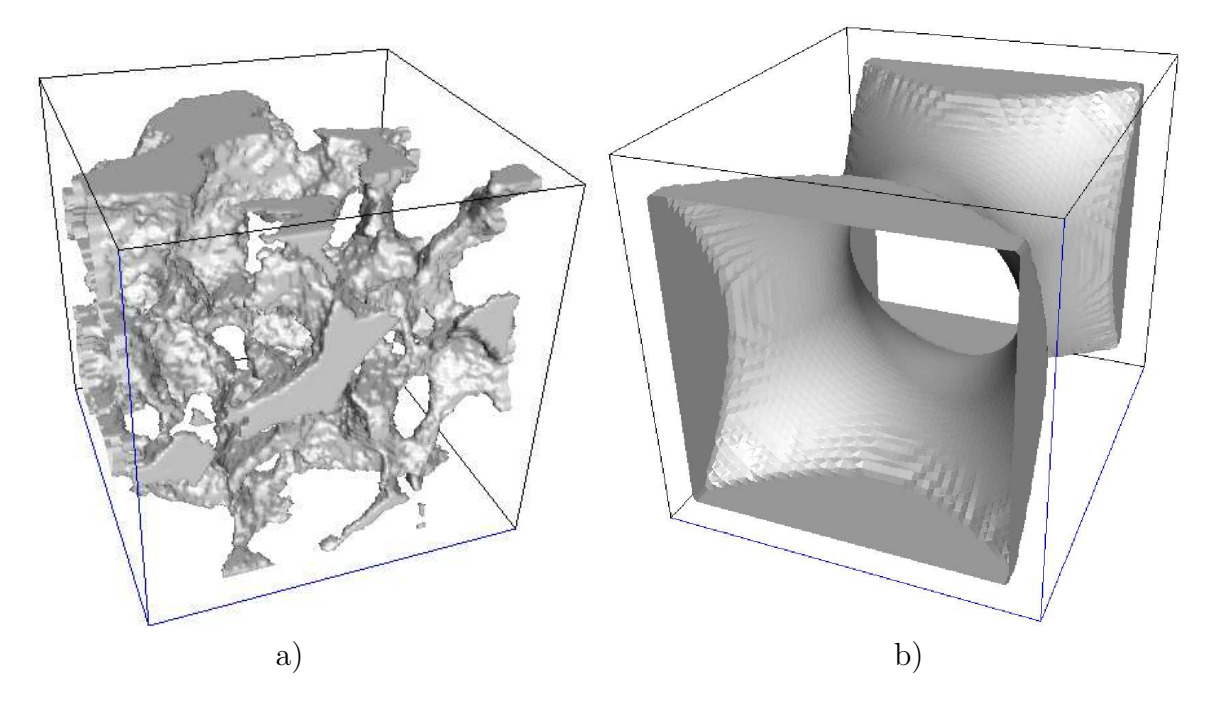

Figure 10: a) Geometry created from segmented data (input file provided in 'examples/berea3d' and visualized in Geomview). b) Predefined geometry named 'throat3d'.

examples/berea3d contains a  $100^3$  segmented file berea100.gz of Berea sandstone (subset of the sample available from installation instructions on [22]). To simply visualize the pore-grain interface create an input file with the following lines

geom\_type seg\_data geom\_fname berea100.gz and again execute initialize\_geometry in\_file.

You can use the same commands in Matlab as in two dimensional case in order to visualize the files. Now we show another way of visualizing it. Assuming LSMPQS was configured with GTS enabled, and you have Geomview installed on your system, executing

#### > isosurface mask.gz

will create Geomview style surface. List file in the current directory (and if you execute the program multiple times, this file will constantly be overwritten). Geomview will open the file and the result should look like Fig. 10a. Another example geometry is shown in Fig. 10b.

The command 'isosurface\_peel 3 mask.gz' will 'peel off' the three numerical cells added to each volume side for boundary conditions (creates neater plot). Feel free to "peel" as many cells as you would like, of course. isocolor and isocolor\_peel do the same, but you can specify different colors for the surface and plot multiple files together (if you type just the name of those routines, you will get suggested usage). Try 'isocolor data\_init.gz b mask.gz n'. (see more information on isosurface, isocolor, isosurface\_peel, isocolor\_peel in Appendix B).

You can also set the option reservoir\_inlet 1 in the input file to create "a reservoir" ic\_pos numerical cells away from the volume boundary to make it "easier" for fluid to find a stable configuration at an entry of a tight, complicated geometry (set input option ic\_pos as far away as desired). A suggested input file for a drainage simulation is included in the same directory, but be sure you understand §9 before attempting it.

## 9 Examples

### 9.1 2D fracture

In order to simulate drainage, create the file  $in$ **file** with the following information:

```
geom_type fracture2d
dx 0.02
ic x
ic_pos 5
tmax 360
dc 0.4
```
This input file can be found in examples/fracture2d. Input files are parsed line by line, so do not specify more than one option in the same line.

Executing

```
> drain in_file
```
on the command prompt ('>' stands for Unix shell command prompt) will run a drainage simulation in 'fracture2d' geometry visualized in Fig. 9.

After the simulation completes, you will see the following files created in the directory: binary data arrays mask.gz (masking level set function), data\_init.gz (initial NW

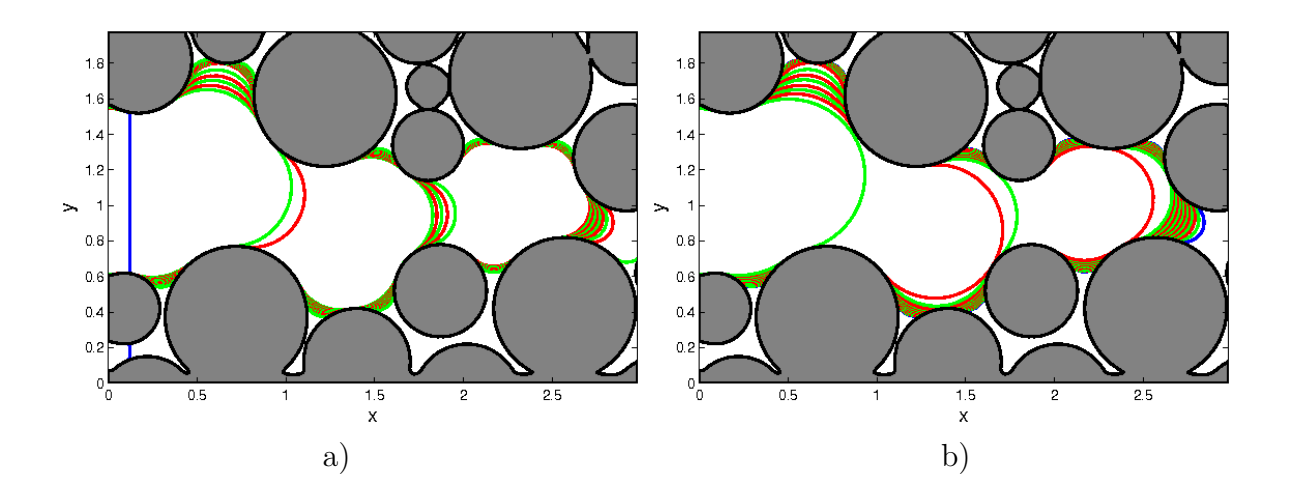

Figure 11: NW phase interface visualization (in alternating green and red colors) for all steps of a) drainage, and b) imbibition simulations. Solid (masked) phase is shown in gray and initial NW phase interface is shown in blue.

phase), and data\_stepSTEP\_ID.gz (NW phase for each step of the simulation - there was 17 steps in my case, though that can slightly change depending on the initialization on different systems), text file out\_file that has more information that you would like to know about the simulation (options, grid information and the log for each step) and one dimensional data arrays a.gz,curvature.gz,vol\_frac.gz that contain pressure term (a), curvature (a/b, coefficient b is set via input file and printed in out file) and volume fraction of NW phase (relative to the available pore space) for each step of the simulation.

Matlab visualization of all steps

#### > plotMultipleZeroLevelSetsEasy('./')

will produce a plot in Fig. 11a.

To start an imbibition simulation in the same directory you need to pick first the drainage step to start it from. Let's do it from step before last (16 in my case, might slightly differ for you). Imbibition starts from a drainage endpoint and thus the geometry and initial conditions can be set accordingly. We will create a minimal set of input options is

#### tmax 360 dc  $-0.4$

and, assuming it is stored in a file in\_file\_imb we can start imbibition simulation as follows:

```
> imbibe in_file_imb 16
```
This creates a subdirectory imbibe16/ with output files for the imbibition simulation (note that step numbering starts from 2, unlike drainage). As a matter of fact, even if we used the same input file as for drainage, we would still be fine - imbibition simulation automatically converts dc to a negative number as curvature is supposed to decrease

and all other options are either irrelevant or superceded by using drainage geometry information.

In Matlab, use command plotMultipleZeroLevelSetsEasy('./imbibe16/') to create the plot in Fig. 11b.

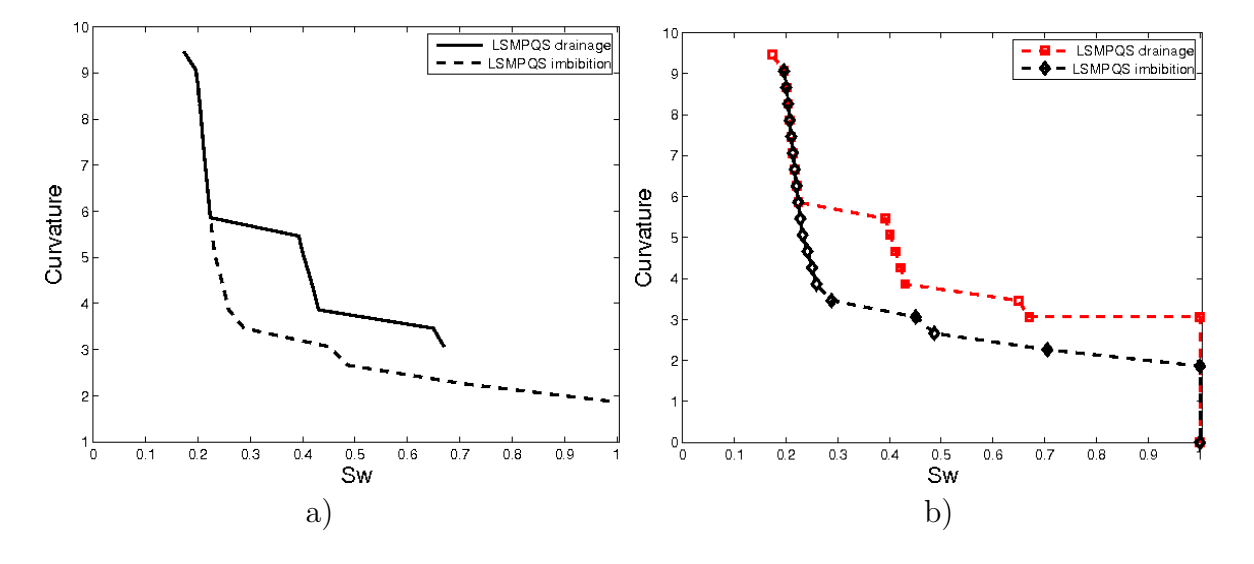

Figure 12: Two different ways to plot curvature - saturation relationship for drainage and imbibition simulations.

```
> plotCurvatureSaturation(1,1,0,0,'./','./imbibe16/')
```
will produce curvature saturation relationship (use 'help plotCurvatureSaturation' to learn more.

You can easily modify linestyles of course in the original .m file. So if you modify the first two lines in src/visualization/matlab/plotCurvatureSaturation.m to

```
linestyle{1} = 'rs--'; %drainage curve
linestyle{2} = 'kd--'; %imbibition curve
```
and replot this time using 'plotCurvatureSaturation(1,1,0,1,'./','./imbibe16/') with 'connect\_to\_01 variable is set to 1. This variable has (only) visual effect in graph appearance connecting to the saturation point 1.0. Both graphs can be seen on Fig. 12.

Finally, we will compute meniscus (i.e fluid-fluid) area in the pore space. The program needs to be run in the directory where simulation has taken place and one needs to specify whether the simulation is drainage( $'d'$ ) or imbibition( $'i'$ ) as follows:

```
> compute_area_simulation d
```
This computation will record arrays area\_nw.gz, meniscus\_area.gz that measure area for each step of the simulation as well as a text (ASCII) file area\_solid with the total pore-grain surface area. In order to plot the meniscus area (normalized by solid area), use the following function in Matlab:

#### > plotAreaSaturation(1,1,0,0,'./')

Note that plotAreaSaturation.m, plotCurvatureSaturation.m and plotAreaCurvature.m require same parameters (and are very much similar). 'scaling' variable can be used to scale the area/curvature values to physical ones, and all of these routines can return the arrays plotted, should you wish to manipulate them further.

## 9.2 3D pore/segmented data

We describe an example that is both a three-dimensional geometry as well as one described by a segmented file, extracted from an x-ray microtomographic image of a Berea core. Input files can be found in examples/berea\_pore3d/drain/ directory. The input file

```
geom_type seg_data
geom_fname ../pore63rot.gz
dx 0.05
a 0.1
b 0.05
ic_pos 10
vol_frac_target 0.5
do_seal 0
narrow_band 1
dc 0.5
stop_touch 0
tmax 100
```
specifies geometry first (the segmented file pore63rot.gz should be in the directory examples/berea\_pore3d/ which is one directory up (that's what ../ stands for, if you're new to Unix/Linux).

Let me point out a couple of more details about the input file. The segmented file does not carry any length information (except for fixed number of cells), and we specify the length of a cell(voxel) to be dx=0.05 which is somewhat arbitrary (and can always be scaled later to a meaningful physical length, which is in this case  $4.93 \mu m$ . Note that the simulation depends on curvature (twice the mean curvature) which is defined by the ratio  $\frac{a}{b}$ . If you don't set b it is set to dx value by default (so setting it as above was not necessary). Further, we do not "seal" the volume with a solid wall boundary condition ('do\_seal 0') which means that fluid can freely flow through the open parts of the boundary (as a matter of fact, you will notice that the NW phase interface appears to cut the volume boundary at 90 degree angle due to extrapolating boundary condition). Further, narrow\_band is set to 1 (which is also a default value, but is mentioned here to stress that you should use so called localized methods that compute in the neighborhood of the interface only, in order to reduce the computation time. Finally, the stopping criterion 'stop\_touch 0' ensures that the simulation does not stop when the interface "breaks through" and touches the opposite volume side (outlet x-direction side). tmax 100 ensures that there is plenty of time to reach the steady state solution in each step (but puts a limit in cases where there is no such solution - either due to numerical resolution or simply because an stable interface at desired curvature does not exist).

As before, 'drain in\_file' will perform a drainage simulation. By default, the simulation will complete when 97% of the pore space becomes occupied by NW phase (controlled by option vol\_frac\_max, you can explore some other stopping criteria in §6). If you wish the system to email you when the simulation is done, add the line email YOUR\_EMAIL in the input file. Drainage simulation took 1 hour on my desktop machine and produced 34 curvature steps in between.

In any simulation, the time needed to complete the simulation depends on a number of paramaters. The spatial and curvature step (dc) are most important, of course, but finding a stable, steady state solution at each curvature step also depends on how complicated the pore space is. For the same number of pore voxels (numerical cells) a single convergingdiverging geometry (throat) of course is much easier to tackle than a sandstone-like maze of interconnected channels. Regardless, all the published results for this method were done on a single processor, even if the largest ones [15] took a couple of weeks to complete.

If you would like to visualize individual surfaces, you can use routines mentioned in §8 (for instance, isocolor\_peel 3 data\_step13.gz r mask.gz n will plot NW phase interface for the specified curvature step and pore-solid surface at the same time. Note that you can improve the appearance by choosing Smooth shading in Inspect-¿Appearance menu option in Geomview).

If you would like to produce plots for all (or a specified range) of drainage steps, execute

> create\_geomview\_files 1 34

This creates a subdirectory geomview/ with surface files for each of the steps. Files of the type surf\_dSTEP\_ID.list,surf\_mask.list' are "raw surfaces" and the files of the type view\_dSTEP\_ID.list rotate the geometry so that the entry face in x-direction is in the back and add smooth shading. If you open any of the view\*list files with a text editor, you will see that it is a template that plays with the appearance and position/rotation of surf\*list. There are more templates available in src/visualization/geomview\_templates, feel free to experiment. Let's now produce a nice plot:

```
> cd geomview/
> geomview view_d13.list surf_mask.list
```
When geomview opens, select 'surf\_mask.list' on the list of 'Targets'. Then open 'Inspect-¿Material' from the menu, check 'Transparent' and set 'Alpha' to be 0.3. The result is shown in Fig. 13a.

Let's perform the imbibition simulation as well. We have a range of drainage endpoints to pick from, say the above visualized drainage step 13 (out\_file in my simulation claims step has curvature c=a/b 10.1557). Input file similar to drainage can be used (we will call it in\_file\_imb) with the following differences:

dc  $-0.4$ do\_trap\_nw 1

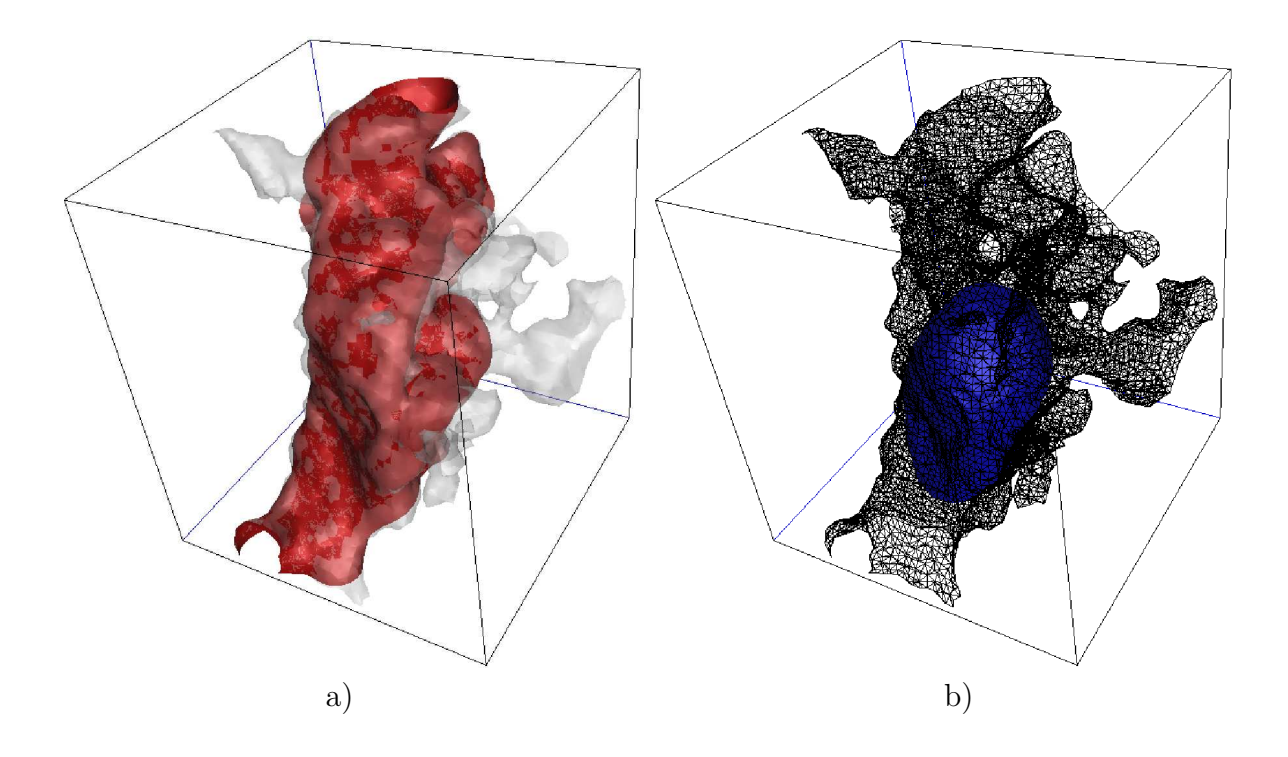

Figure 13: By convention, the NW phase surface in Geomview plots is shown as red, trapped NW phase as blue and pore-grain surface as gray. a) Drainage NW phase configuration in Berea pore at  $C = 10.56$ , the grain surface is shown as transparent. b) Imbibition (trapped) NW phase configuration in Berea pore at  $C = 3.66$ , with only the grain surface edges shown in black.

The latter option periodically checks for and records disconnected (trapped) blobs of NW phase that would otherwise disappear due to curvature term growing infinitely. If trapped phase exists, it will show up recorded (as negative phase) in binary data arrays that have "\_trap\_nw" indicator in their name (and can be visualized using isosurfacing routines, as usual). Make note, trapping is available only in three-dimensional localized (narrow band) code and trapping of wetting phase is available as well (do\_trap\_w is the relevant input option).

#### > imbibe in\_file\_imb 13

will run imbibition simulation. It appears the non-wetting phase is trapped in step 14 (curvature 3.66) and at the same time the rest of the NW phase withdraws from the volume through the open boundaries. You can visualize all steps similarly as before

```
> cd imbibe13
> create_geomview_files 1 14
> cd geomview
> geomview view_d14.list surf_mask.list
```
When geomview opens, select 'surf\_mask.list' on the list of 'Targets' and this time around open 'Inspect-¿Appearance' from the menu, check 'Edges' and check off 'Faces' to

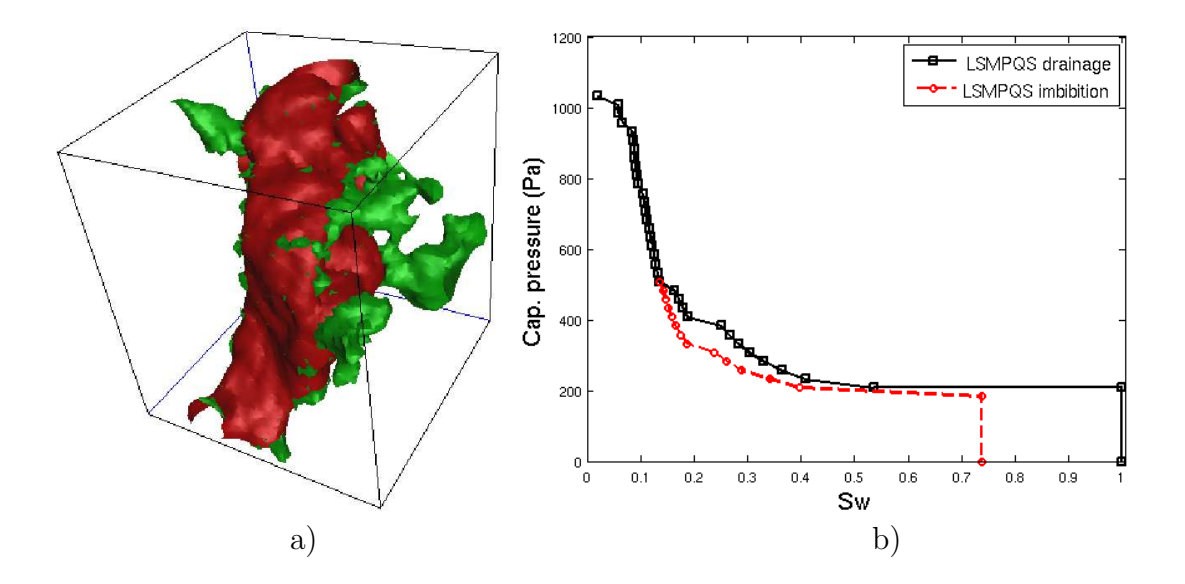

Figure 14: a) Drainage NW phase interface in Berea pore at  $C = 10.56$  is shown in red and wetting phase in blue. b) Capillary pressure - saturation curve for drainage and imbibition in Berea pore assuming interfacial tension  $\sigma = 5 \cdot 10^{-3} \frac{N}{m}$ .

show grain surface as wiry frame through which to see the trapped NW phase blob shown in Fig. 13b.

## 9.3 Where is the wetting phase?

We have visualized the interface of NW and grain phases only so far, so this is a legitimate question. NW phase stored in data arrays where the store level set function is negative,  $\phi$  < 0, and, similarly, pore space is where 'mask' is negative,  $\psi$  < 0. W phase is then the part of the pore space where NW is not, i.e.  $(\phi > 0) \& (\psi < 0)$ . Use

```
> reverse_phases data_step13.gz data_step13_w mask.gz
> isocolor_peel 3 data_step13_w.gz g
```
to create a file data\_step13\_w.gz in the current directory that corresponds to the wetting phase (at step 13), and then visualize its surface (in green color). Note that the latter visualization does not open Geomview automatically (the reason is create\_geomview\_files routine we used above: it's not a good idea to have Geomview windows pop open for all the steps visualized. Isosuurfacing routines create surface.list in the current directory. Thus

```
> geomview surface.list geomeview/view_d13.list
```
will produce the plot in Fig. 14a.

## 9.4 Scaling to physical values

Just in case you were wondering what is the volume of the wetting phase, you can find out as follows:

```
> compute_volume data_step13_w.gz grid.gz
```

```
Warning: second order derivatives storage turned off
in set_array_allocation_curvature_model()
V1 = volume (data < 0) 0.5216V1 by voxel counting 0.52525
V2 = volume (data > 0) 17.6516
V = brick domain volume (no ghostcells) 18.1688
V1+V2 =(should be equal to brick volume)18.1732 error 0.02%
```
Don't worry about the printed warning (unless you get a segmentation fault). The volume is expressed in whatever the length units we chose for the simulation. The numerical spacing  $dx=0.05$  is equivalent to  $l = 4.93 \mu m$ , thus the physical value of the volume above is  $V_1(\frac{\tilde{l}}{dx})^3 = 5 \cdot 10^{-4} \text{mm}^3$ ...by all means a small quantity.

As a final scaling exercise, we will convert generic curvature-saturation plot to capillary pressure. We will still use plotCurvatureSaturation. Assuming interfacial tension of  $\sigma = 5 \cdot 10^{-3} \frac{N}{m}$ , and approximating  $l = 5 \mu m$ , in Matlab we set scaling to be  $\sigma \frac{dx}{l}$  $\frac{dx}{l}$  and the following

> scaling =  $5*10^(-3)*0.05/(5*10^(-6));$ > plotCurvatureSaturation(1,scaling,0,1,'./','./imbibe13/')

The result is shown in Fig. 14b. Note that when scaling is not 1, the plotting function automatically calls the y-axis 'Cap. pressure' instead of 'Curvature'. You can change that, of course, to fit your scaling.

## 9.5 Checkpointing, data recovery and continuing simulation

If you expect a longer simulation, and would like to periodically record intermediate data, add the line 'checkpoint\_data 1' to your input file. This will write binary data array file checkpoint\_data.gz to the current directory every time period tplot. Note that the file is constantly overwritten. Further, tplot is an input option that can be changed.

Further, if your drainage or imbibition simulation has abruptly stopped (for reasons ranging from accidentally closing your shell window to power outage), you need to extract information (like curvature, volume fractions, etc) before continuing the simulation (or post-processing the results). Use 'recover\_data' routine for the purpose and then follow up with continue\_drain or continue\_imbibe as appropriate (all routines are documented in Appendix B).

## 9.6 Where to find more information?

This focus of this manual was to work through simpler examples step-by-step. Many (and more exciting) examples are available in the original paper [12], as well as follow-ups: [16] focuses on a snap-off study in doubly-constricted pores, [13,15] on applications to microfractures, and [2, 14] on coupling with sediment mechanics with implications to methane hydrate growth.

## 10 Acknowledgements

Steve L. Bryant has not only been always available for scientific discussions, but also tremendously supportive of the coding effort and making it public. Elena Rodriguez Pin has helped test the examples and is about to join the developers' ranks. Finally, since 2006 the effort has been supported, at various levels by J. T. Oden ICES Postdoctoral Fellowship, Baker Atlas, and US Departments of Energy (DE-FC26-06NT43067) and Agriculture (#2007-35102-18162). My heartfelt thanks to all.

## References

- [1] J. Bear. *Dynamics of Fluids in Porous Media*. Dover Publications, Inc, New York, 1988.
- [2] J. Behseresht, Y. Peng, M. Prodanović, S. L. Bryant, A. Jain, and R. Juanes. Mechanisms by which methane gas and methane hydrate coexist in ocean sediments. otc paper 19332. In *Offshore Technology Conference*, May 4-8 2008.
- [3] K. T. Chu and M. Prodanović. Level Set Method Library (LSMLIB). http://ktchu.serendipityresearch.org/software/lsmlib/index.html.
- [4] F.A.L. Dullien. *Porous Media: Fluid Transport and Pore Structure*. Academic press, 2 edition, 1992.
- [5] Geomview. http://www.geomview.org.
- [6] Larry W. Lake. *Enhanced Oil Recovery*. Prentice Hall, 2 edition, 1989.
- [7] GNU Triangulated Surface Library. http://gts.sourceforge.net/index.html/.
- [8] S. Osher and R. Fedkiw. *Level Set Methods and Dynamic Implicit Surfaces*. Springer-Verlag, 2003.
- [9] S. Osher and J.A. Sethian. Fronts propagating with curvature dependent speed: algorithms based on Hamilton-Jacobi formulation. *J. Comp. Phys.*, 79:12–49, 1988.
- [10] multi-platform data analysis ParaView and visualization application. http://www.paraview.org/.
- [11] D. Peng, B. Merriman, S. Osher, H. Zhao, and M. Kang. A PDE-based fast local level set method. *J. Comp. Phys.*, 155:410–438, 1999.
- [12] M. Prodanović and S. L. Bryant. A level set method for determining critical curvatures for drainage and imbibition. *J. Colloid Interface Sci.*, 304:442–458, 2006.
- [13] M. Prodanović and S. L. Bryant. Physics-driven interface modeling for drainage and imbibition in fractures, spe paper 110448. In *SPE Annual Technical Conference and Exibition*. Society of Petroleum Engineers, 11-14 November 2007.
- [14] M. Prodanović and S. L. Bryant. Capillarity controlled displacements in sediments with movable grains: Implications for growth of methane hydrates. spe paper 116663. In *SPE Annual Technical Conference and Exibition*. Society of Petroleum Engineers, 21-24 September 2008.
- [15] M. Prodanović, S. L. Bryant, and Z. T. Karpyn. Investigating matrix-fracture transfer via a level set method for drainage and imbibition. spe paper 116110. In *SPE Annual Technical Conference and Exibition*. Society of Petroleum Engineers, 21-24 September 2008.
- [16] M. Prodanović and S.L. Bryant. *Focus on Water Resources Research*, chapter Resolving Meniscus Movement Within Rough Confining Surfaces Via the Level Set Method, pages 237–262. Nova Science Publishers, Hauppage, New York, 2008.
- [17] Gimp The GNU Image Manipulation Program. http://www.gimp.org.
- [18] J. A. Sethian. *Level Set Methods and Fast Marching Methods*. Cambridge University Press, 1999.
- [19] The MayaVi Data Visualizer. http://mayavi.sourceforge.net/.
- [20] Visit Visualization Tool. https://wci.llnl.gov/codes/visit/.
- [21] Drishti Volume Exploration/Presentation Tool. http://sf.anu.edu.au/vizlab/drishti/index.shtml.
- [22] 3DMA-Rock W. B. Lindquist. http://www.ams.sunysb.edu/∼lindquis/3dma/3dma rock/3dma rock.h
- [23] H. Zhao, B. Merriman, S. Osher, and L. Wang. Capturing the behavior of bubbles and drops using the variational level set approach. *J. Comp. Phys.*, 143:495–518, 1998.

## A Appendix: Detailed Installation Instructions

LSMPQS installation follows "./configure; make; make install" rule from free Linux distributions. If you have never encountered this process, I outline the basics for LSMPQS and its dependencies.

I will assume that you have an access to a Unix/Linux based workstation (note that all of this should work under Cygwin on Windows as well), and that you do not necessarily have the root password so whatever you install has to happen locally.

#### ⋄ Prepare....

A lot of Linux software is installed in /usr/local directory which typically has bin/, include/, lib/ and src/ subdirectories that store executables, header files, libraries and source code to be used by different applications. Creating such a subdirectory in your home directory (e.g., /home/masha/) is one way to keep things organized. Thus,

```
> cd /home/masha
> mkdir local local/bin local/include local/lib local/src
```
## $\Diamond$  Install LSMLIB library [3](version 1.0.1 or higher).

Download the LSMLIB library from the webpage [3] to /home/masha/local/src/, change to that directory and extract the archive:

```
> cd /home/masha/local/src
> tar xvzf lsmlib-1.0.1.tar.gz
```
That creates lsmlib-1.0.1 directory, and you should remember its location (LSMLIB DIR=/home/masha/local/src/lsmlib-1.0.1) as the main LSMLIB distribution directory. Now change to that directory in order to configure and compile LSMLIB:

> cd lsmlib-1.0.1

Note that none of the optional/parallel support in LSMLIB is needed for LSMPQS. Further, LSMLIB can be configured both for single (float) and double precision calculations and the same is true for LSMPQS. I have found floating point simulations sufficient - needless to say, they run faster and require less memory. Thus, suggested configuration is:

```
> ./configure --enable-float --without-samrai --without-matlab
--without-mpich
```
./configure --help command will give you detailed information on all options. Optionally, specify prefix by adding --prefix=/home/masha/local to the above line - that will make sure that headers and libraries get installed in /home/maska/local/include and /home/masha/local/lib respectivelyafter executing make install - see below.

If all goes well, type (as noted, the second line is optional):

```
> make
```
Optionally, execute make install as well.

## $\circ$  (OPTIONAL) Install GTS library [7] (version 0.7.6 or higher)

This library enables isosurfacing routines for interface visualization. LSMPQS currently supports viewing them in Geomview [5]. Geomview webpage should be consulted on how to install it, if you do not already have it on your system. (Note that rpms are available so the installation is possibly simpler than for LSMLIB and GTS).

Unfolding the downloaded archive (for instance into the same /home/masha/local/src/)

```
> tar xvzf gts-0.7.6.tar.gz
```
creates gts-0.7.6 subdirectory - remember the full path to this directory as  $GTS_DIR$ . As customary, this one also has detailed instructions in INSTALL. Follow the steps:

```
> ./configure
> make
```
As with LSMLIB, 'make install' is not necessary.

### ⋄ Install LSMPQS

Download lsmpqs-0.5.tar.gz (say, in the same directory /home/masha/local/src/), untar and change to the newly created subdirectory, and excute the following (make sure to replace LSMLIB\_DIR and GTS\_DIR with the actual paths!)

```
> tar xvzf lsmpqs-0.5.tar.gz
> cd lsmpqs-0.5/
> ./configure --enable-float --with-lsmlib=LSMLIB_DIR --with-gts=GTS_DIR
> cd src/
> make all
```
As with LSMLIB, specifying installation path using  $-\text{prefix}$  while configuring and executing make install is optional.

Note that LSMPQS executables are either in the directory

/home/masha/local/bin or /home/masha/local/src/lsmpqs-0.5/bin depending on whether or not you chose to run make install. Set your environmental variable \$PATH accordingly so you can run the executables from anywhere. (Your system administrator should be able to help you with that).

Congratulations! You are ready to try running some examples from §9.

# B Appendix: Documentation for LSMPQS routines implemented in C

The documentation below is (dynamically) extracted from the code. While the appearance could be improved, this ensures that the changes are updated only once thus hopefully avoiding confusion.

Files/routines are documented in alphabetical order (name reflects the original source file name) and separated by a starry line. Should you wish to look at the source code, find the appropriate file in one of the LSMPQS source code directories (see §4).

\*\*\*\*\*\*\*\*\*\*\*\*\*\*\*\*\*\*\*\*\*\*\*\*\*\*\*\*\*\*\*\*\*\*\*\*\*\*\*\*\*\*\*\*\*\*\*\*\*\*\*\*\*\*\*\*\*\*\* compare\_data\_array\_segdata.c

This driver is "cleans up" LSMLIB\_REAL data isolated clusters by using supplied segmented file: every time phases in files differ, LSMLIB\_REAL data is changed to the opposite phase Usage: 'compare\_data\_array\_segdata data\_array\_file seg\_data\_file' Output: "cleaned up" segmented file with \_cln extension Notes: - LSMLIB data array phase data < 0 corresponds to 0 in segmented files. \*\*\*\*\*\*\*\*\*\*\*\*\*\*\*\*\*\*\*\*\*\*\*\*\*\*\*\*\*\*\*\*\*\*\*\*\*\*\*\*\*\*\*\*\*\*\*\*\*\*\*\*\*\*\*\*\*\*\* compress\_curv\_model.c Main driver for slightly compressible curvature level set method model. For details see M. Prodanovic and S. L. Bryant. A level set method for determining critical curvatures for drainage and imbibition. Journal of Colloid and Interface Science, 304 (2006) 442--458. Usage: 1. 'compress\_curv\_model' Everything runs with default options. 2. 'compress\_curv\_model in\_file' Input (geometry and other options) set according to the provided input file. 3. 'compress\_curv\_model in\_file data\_in grid\_in mask\_in' data\_in, grid\_in and mask\_in are input binary files for fluid level set function, grid structure and masking level set function. If the files are zipped, the names should have .gz extension. 'in\_file' sets all other relevant options **Outputs** data\_init.gz - data array storing initial level set function (NW phase == data\_init < 0) data\_final.gz - data array storing final NW phase level set function grid.gz - binary data array storing grid information mask.gz - masking level set function (solid phase == mask > 0) out\_file - options, Grid data and any other text output

Notes:

- Main input parameters are 'a' and 'b' that determine initial guess for curvature (a/b), but the final curvature (that is hopefully large enough for a non-trivial and stable fluid configuration) is figured out during the simulation. Play with initial position of the zero level set ('ic\_pos' or target volume fraction 'vol\_frac\_target') if the final result is not satisfactory.

```
***********************************************************
compute_area3d.c
```
Testing various implementations of delta function for area computation - a sphere of radius 1 will be created (and masked if desired) so you can measure accuracy, or you can provide your own input

Usage:

- 1. 'compute\_area3d in\_file data\_file grid\_file mask\_file' Computing area for some LSMPQS simulation result.
- 2. 'compute\_area3d in\_file data\_file grid\_file' In this case masking is ignored. (Note that mask\_file is ignored if 'do\_mask 0' in input file)
- 3. 'compute\_area3d in\_file' A test geometry (sphere) is created for you.

Notes:

```
- In this routine you CANNOT set geometry using the input file.
  Only the following input file options are taken into account:
    dx - grid spacing
    eps_coefficient - numerical smearing width for Heaviside/delta functions
                      will be set to eps_coefficient dx
    do_mask (set to 1 if the fluid data/sphere is supposed to be masked)
    save_data - if 1, level set function (phi), mask, grid, and some
                of the computed delta function will be output as
                binary files
```

```
***********************************************************
compute_area_simulation.c
```
Computes area of the fluid-fluid meniscus for entire drainage or imbibition simulation in the current directory using level set based formulas. Works for both 2D and 3D.

Usage:

```
1. 'compute_area_simulation'
   OR
    'compute_area_simulation d' (for drainage simulation)
2. 'compute_area_simulation i' (for imbibition)
The program writes the following binary files (same type as 'vol_frac',
 'curvature' files)
 'meniscus_area' - contains interfacial (NW-W) area for each step
                   (trapped NW phase is excluded and reported separately)
 'area_nw' - total NW phase area
 'area_nw_trap' (if exists) - trapped NW phase area
 'area_w' - total W phase area.
Notes:
- In 2D we're measuring perimeter length, not area, but the file name
  is the same for both dimensions.
- TO-DO: Trapped W (if exists) is ignored. Need to fix that.
  Also, changing solid space(aka moving mask, if applicable) is not
  taken into account
***********************************************************
compute_curvature2d.c
Computing (perimeter) averaged mean curvature for a circle of radius 1.0
or computing curvatures for arbitrary input data (result of a LSMPQS
simulation) using different curvature discretizations
implemented in LSMLIB.
Usage:
1. 'compute_curvature3d in_file data_file grid_file mask_file'
    for LSMPQS input
2. compute_curvature3d in_file
   Circle input created within the program
Notes:
- In input file only the following options matter:
  dx - grid spacing (superceded by grid_file in Usage 1)
  eps_coefficient - numerical smearing width for Heaviside/delta functions
      will be is set to eps_coefficient dx
  do_mask - set this to 1 if the sphere is supposed to be partially masked
  save_data - 0 or 1 if you want curvature arrays to be output
```

```
compute_curvature2d_simulation.c
Computes perimeter averaged curvature of the fluid meniscus
for entire drainage or imbibition simulation in the current directory.
Unlike compute_curvature2d.c, only one, standard 2nd order curvature
discretization is used (same as the one used in simulation).
Usage:
1. 'compute_curvature2d_simulation'
    OR.
   'compute_curvature2d_simulation d' (for drainage)
2. 'compute_curvature2d_simulation i' (for imbibition)
compute_curvature3d.c
Computing (area) averaged mean curvature computations for a
circle of radius 1.0 or computing curvatures for arbitrary input data
(result of LSMPQS simulation) using different curvature discretizations
 implemented in LSMLIB.
Usage:
1. compute_curvature3d in_file data_file grid_file do_mask_file
2. compute_curvature3d in_file
Notes:
- In input file only the following options matter:
  dx - grid spacing (superceded by grid_file in Usage 1)
  eps_coefficient - numerical smearing width for Heaviside/delta
      functions will be set to eps_coefficient dx
  do_mask (set to 1 if the sphere is supposed to be partially masked)
  save_data - 0 or 1 if you want curvature arrays to be output
compute_perimeter2d.c
Testing various implementations of delta function for perimeter
computation - a sphere of radius 1 will be created (and masked
if desired) so you can measure accuracy, or you can provide your own input
```
Usage

1. 'compute\_perimeter2d in\_file data\_file grid\_file mask\_file' 2. 'compute\_perimeter2d in\_file' In input file set  $dx - grid spacing$ eps\_coefficient - numerical smearing width for Heaviside/delta functions will be set to eps\_coefficient dx  $do\_mask$  - set to 1 if you want to use partial masking save\_data - if 1, level set function (phi), mask, grid, and some of the computed delta function will be output as binary files compute\_volume.c Computes volume (in 3D; area in 2D) of the region where the level set function 'data' (stored in data\_file) is negative. Usage: 'compute\_volume data\_file grid\_file' Notes: - Level set methodology is used for volume and surface area computations. Integration is done over entire volume via numerical/smoothed Heaviside function (standard sine version), so some resolution effects on accuracy are to be expected. Volume computed by counting voxels is provided for comparison. const\_curv\_model.c Main driver for slightly constant curvature level set method model. For details see M. Prodanovic and S. L. Bryant. A level set method for determining critical curvatures for drainage and imbibition. Journal of Colloid and Interface Science, 304 (2006) 442--458. Usage: 1. const\_curv\_model Everything runs with default options. 2. const\_curv\_model\_in\_file Input (geometry and other options) set according to the provided input file. 3. 'const\_curv\_model in\_file data\_in grid\_in mask\_in' data\_in, grid\_in and mask\_in are input binary files for

fluid level set function, grid structure and masking level set function. If the files are zipped, the names should have .gz extension. in\_file sets all other relevant options **Outputs** data\_init.gz - data array storing initial level set function (NW phase  $==$  data\_init < 0) data\_final.gz - data array storing final NW phase level set function grid.gz - binary data array storing grid information mask.gz  $-$  masking level set function (solid phase  $==$  mask > 0) out\_file - options, Grid data and any other text output Notes: - Main input parameters are 'a' and 'b' that determine desired curvature (a/b). Note that a non-trivial solution might not exist for the given geometry. \*\*\*\*\*\*\*\*\*\*\*\*\*\*\*\*\*\*\*\*\*\*\*\*\*\*\*\*\*\*\*\*\*\*\*\*\*\*\*\*\*\*\*\*\*\*\*\*\*\*\*\*\*\*\*\*\*\*\* continue\_drain.c Continue previously run drainage simulation in current directory (see drain.c for more details). Usage: 'continue\_drain in\_file' Notes: - The program will look for the typical output files (data\_step .gz, mask.gz, a.gz,...) to figure out the last step of the previous simulation and read in information necessary to continue. - If the previous drainage was abruptly stopped (causing some files not to be output or be damaged), make sure to run 'recover\_data' beforhand. \*\*\*\*\*\*\*\*\*\*\*\*\*\*\*\*\*\*\*\*\*\*\*\*\*\*\*\*\*\*\*\*\*\*\*\*\*\*\*\*\*\*\*\*\*\*\*\*\*\*\*\*\*\*\*\*\*\*\* continue\_imbibe.c Continue previously run imbibition simulation in current directory (see imbibe.c for more details). Usage: 'continue\_imbibe in\_file' Notes: - The program will look for the typical output files (data\_step .gz,

mask.gz, a.gz,...) to figure out the last step of the previous simulation and read in information necessary to continue.

- If the previous imbibition was abruptly stopped (causing some files not to be output or be damaged), make sure to run 'recover\_data' beforehand.

```
convert_to_float_data.c
```
Assuming LSMLIB data array is in double precision format, this program converts data to float (single precision). Same is true for grid binary file.

Usage:

1. 'convert\_to\_float\_data data\_file'

2. 'convert\_to\_float\_data data\_file grid\_file'

Notes:

THE ORIGINAL FILES WILL BE OVERWRITTEN!

count\_blobs.c

Count disconnected components (blobs) of the negative phase of a level set function.

Usage:

- 1. 'count\_blobs data\_filename grid\_filename'
- 2. 'count\_blobs data\_filename grid\_filename mask\_filename'

```
- count components for the specific data step binary file.
```
3.  $'$ count blobs d(rainage)'

```
4. 'count_blobs i(mbibition)'
```
- analyzes all steps in the current directory and finds critical steps - critical steps are those after which the number of (monitored) phase components has changed, or after which the volume fraction of the phase changed more than the critical fraction allowed

(CRITICAL\_VOLE\_FRAC\_DIFF - change below/recompile as necessary)

Notes:

- typical names for binary files for grid, mask and volume\_fraction are assumed

#### create\_bridge\_rupture.c

Creates multiple input geometries for testing at which gap spacing D will a liquid bridge between two spheres (of radius R=1.0) rupture. All files will be stored in directory ./bridge\_rupture/

create\_drainage\_input.c

Creates pore space geometry in between a number of spheres that are stored in a specific binary file (output by ouputSphereBinary.m). Sets input files needed for drainage simulation in such pore space. Change path\_binary to reflect base filename for the binary files, and path\_run to reflect where are the input files for LSM simulation supposed to be stored.

#### Notes:

- This file is somewhat obsolete - LSMPQS now has a specific geometry input option that allows for reading the sphere binary file. It is saved as an example of how to create multiple simulation directories, however - either drainage in multiple pores or throats.

```
create_geomview_files.c
```
Creates ./geomview in directory that contains Geomview surface visualization for desired range of LSMPQS drainage or imbibition steps. All you need to specify is a range of steps.

```
Usage:
```

```
1. create_geomview_files start_step end_step
```
2. create\_geomview\_files start\_step end\_step add\_mask

```
set 'add_mask' to 1 if you wish to visualize grain surface as well
```
3. create\_geomview\_files start\_step end\_step add\_mask geomview\_template\_file Note that provided template file has to fit all data steps. See create\_geomview\_files.c file for more information.

Outputs: (in ./geomview)

```
surf_mask.list - pore-solid surface
surf_dID.list - files (ID is step identifier)
view_dID.list - a script that rotates the above surface into a specific
```
view (open it with Geomview); you can find more 'view' templates in src/visualization/geomview\_templates/

Notes:

- assumes LSMPQS files are in CURRENT directory and data arrays are gzipped (default behaviour for drainage and imbibition)
- any previous files in ./geomview/ will be overwritten
- assumes 'rpl' installed, needs a different 'replace' routine if not
- assumes isosurfacing routine 'isocolor\_peel' in this directory are compiled (depends on GTS) and is on \$PATH (available from command line)
- you need Geomview installed to view files produced

create\_imbibition\_input.c

Creates imbibition input for multiple pores from the previously run drainage simulations.

Notes:

- This file is somewhat obsolete and probably does not run properly. It is saved as an example of how to create multiple simulation directories.

```
create_MasonMorrow87.c
```
Contains main routine for creating configurations of plates and rods from the paper of Mason and Morrow '87.

For more details, see Section 3.4 in M. Prodanovic and S. L. Bryant. A level set method for determining critical curvatures for drainage and imbibition. Journal of Colloid and Interface Science, 304 (2006) 442--458.

```
Usage: create_MasonMorrow87 MODE
       where MODE is one of the following
       1 - symmetrical plate - gap -rod - rod - gap -plate config
       2 - asymmetrical plate - rod - rod - gap -plate
       3 - added obstacle to Symm1 to achieve different fld-fld config
       4 - added obstacle to Asymm1 to achieve different fld-fld config
```
Directory where configurations will be stored is created automatically,

```
see (&modify as desired) 'path_run' below.
For each gap spacing D, subdirectory 'configD' will be created
in the 'path_run' directory with input files for a level set
simulation
create_raster_files.c
Creates directory ./raster that contains rasterfiles for all steps
of LSMPQS simulation in desired range.
Usage: 'create_raster_files magnification start_step end_step'
Outputs: (in ./raster/)
 Multiple files whose naming follows the rule:
   data_step00STEP_ID.ras.gz (for STEP_ID < 10)
   data_step0STEP_ID.ras.gz (for STEP_ID < 100)
   data_stepSTEP_ID.ras.gz
Notes:
- assumes 'raster' command from src/visualization is compiled
create_triply_constricted_pore3d.c
A triply constricted pore will be created. Throat (bounded by spheres,
id is specified) on one end, same throat will be added with enlarged
sphere radius on two positions on the other two ends.
Usage: create_triply_constricted_pore3d binary_basename THR_ID ratio1 ratio2
Similar to create_doubly_constricted_pore3d.c
Modify binary_baseneme below to reflect throat binaries.
data_array2seg.c
Converts LSMLIB_REAL data array to segmented file format. Data values
less than 0 are set to 0, and data values are set to 1 in the segmented
file.
```
Usage: data\_array2seg LSMLIB\_REAL\_data\_fname seg\_data\_fname

diff\_data\_arrays.c

Finds maximal absolute pointwise difference between two data files storing level set functions (LSMLIB data arrays).

Usage: diff\_data\_files filename1 filename2 grid\_filename

do\_for\_range\_of\_steps.c

Runs given executables for data arrays output by drainage or imbibition simulation.

Usage: do\_for\_range\_of\_steps executable start\_step end\_step out\_file executable - some compiled LSMPQS routine that takes the following form 'executable data\_stepSTEP\_ID.gz grid.gz mask.gz' start\_step, end\_step - range of steps to process outfile - all output will be redirected to this file

drain.c

Progresive Quasistatic (PQS) Algorithm for Drainage

For details see

M. Prodanovic and S. L. Bryant. A level set method for determining critical curvatures for drainage and imbibition. Journal of Colloid and Interface Science, 304 (2006) 442--458.

```
Usage:
```
1. 'drain' - everything set to default

2. 'drain in\_file' - in\_file sets simulation options

3. 'drain in\_file data\_in grid\_in mask\_in' -

data\_in, grid\_in and mask\_in are input binary files for fluid level set function, grid structure and masking level set function. If the files are zipped, the names should have .gz extension.

Output:

- 1D data array storing 'a' (pressure like term) for  $a.gz$ each step

curvature.gz - 1D data array storing curvature for each step data\_init.gz - data array storing initial level set function (NW phase  $==$  data\_init  $< 0$ ) data\_stepID.gz - data array storing the NW phase level set function for each simulation step ID For imbibition, ID starts from 1. grid.gz - binary data array storing grid information mask.gz - masking level set function (solid phase  $==$  mask > 0) out\_file - options, Grid data and any other text output vol\_frac.gz - 1D data array storing volume fraction occupied by NW phase for each step \*\*\*\*\*\*\*\*\*\*\*\*\*\*\*\*\*\*\*\*\*\*\*\*\*\*\*\*\*\*\*\*\*\*\*\*\*\*\*\*\*\*\*\*\*\*\*\*\*\*\*\*\*\*\*\*\*\*\* imbibe.c Progresive Quasistatic (PQS) Algorithm for Imbibition For details see M. Prodanovic and S. L. Bryant. A level set method for determining critical curvatures for drainage and imbibition. Journal of Colloid and Interface Science, 304 (2006) 442--458. Usage 1. 'imbibe in\_file data\_in grid\_in mask\_in' where data\_in, grid\_in, mask\_in corresponds to data from a previous drain simulation (drainage end-point). Make sure that pressure 'a' in input file is set to the pressure corresponding to the end-point. 2. 'imbibe in\_file STEP\_ID' Assumes you start the simulation from the drainage directory, and wish to imbibe from step STEP\_ID. Pressure 'a' in this case is set according to the array 'a' stored in the directory. A subdirectory 'imbibeSTEP\_ID' is created. Output: a.gz - 1D data array storing 'a' (pressure like term) for each step curvature.gz - 1D data array storing curvature for each step data\_init.gz - data array storing initial level set function (NW phase  $==$  data\_init < 0) data\_stepID.gz - data array storing the NW phase level set function for each simulation step ID For imbibition, ID starts from 1. grid.gz - binary data array storing grid information mask.gz  $-$  masking level set function (solid phase  $==$  mask > 0)

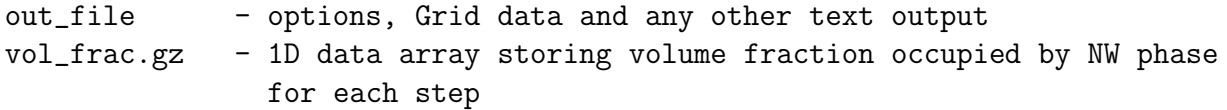

\*\*\*\*\*\*\*\*\*\*\*\*\*\*\*\*\*\*\*\*\*\*\*\*\*\*\*\*\*\*\*\*\*\*\*\*\*\*\*\*\*\*\*\*\*\*\*\*\*\*\*\*\*\*\*\*\*\*\*

identify\_snapoff.c

Designed for analysis of imbibition simulations in doubly constricted geometries in order to find out if snap-off has occurred.

Usage: 'identify\_snapoff directory\_path'

Notes:

- Assumes the current directory contains standard LSMPQS simulation output files. 'vol\_frac.gz' is checked for the number of steps and only the step before last is checked for disconnected blobs of NW fluid, and if found, a text file 'snapoff' is written to a directory (this made sends once upon a time, I swear).
- This routine is somewhat obsolete in the following sense. If imbibition simulation was done with option 'do\_trap\_nw==1', then the snapped off blobs will be recorded as trapped, and the data array 'data\_step \_trap\_nw.gz' will appear and make it obvious snapoff has occured.

\*\*\*\*\*\*\*\*\*\*\*\*\*\*\*\*\*\*\*\*\*\*\*\*\*\*\*\*\*\*\*\*\*\*\*\*\*\*\*\*\*\*\*\*\*\*\*\*\*\*\*\*\*\*\*\*\*\*\*

initialize\_geometry.c

Sets input options according to input file 'in\_file' and creates/outputs files for

- geometry (data array stored in 'mask.gz')
- initial interface (data array stored in 'data\_init.gz')
- grid structure (grid binary array stored in 'grid.gz')

Usage: 'initialize\_geometry in\_file'

Notes:

- Use 'isosurface', 'isocolor' etc. to visualize data arrays in 3D (based on Geomview) or 'plotZeroLevelSet' and the like routines to visualize 2D geometries in Matlab.

\*\*\*\*\*\*\*\*\*\*\*\*\*\*\*\*\*\*\*\*\*\*\*\*\*\*\*\*\*\*\*\*\*\*\*\*\*\*\*\*\*\*\*\*\*\*\*\*\*\*\*\*\*\*\*\*\*\*\* isocolor.c

This program plots triangulated zero level set from a number of level set functions which are stored in a binary file (LSMLIB)

that contains: nx - binary interger ny - binary interger nz - binary interger binary array of nx ny nz elements (double or float, depending on how LSMLIB\_REAL is set). Usage: 'isocolor file1 color1 file2 color2...' where color is ONE letter that stands for n(one), r(ed), g(reen), y(ellow), (b)lue, m(agenta),c(yan),(blac)k, o(range), (b)l(uish) All gridpoints from the files are used in producing surfaces. Notes: - Surface is output to Geomview file GEOMVIEW\_FILE (set in isosurface\_main.h) and deleted after viewing if DELETE\_GEOMVIEW\_FILE (also in isosurface\_main.h) is set to 1. \*\*\*\*\*\*\*\*\*\*\*\*\*\*\*\*\*\*\*\*\*\*\*\*\*\*\*\*\*\*\*\*\*\*\*\*\*\*\*\*\*\*\*\*\*\*\*\*\*\*\*\*\*\*\*\*\*\*\* isocolor\_peel.c Similar as isocolor.c, but a specified number of cells is peeled off (i.e. removed) from each of the volume sides. Note that LSMPQS standardly adds 3 cells on each side for numerical differentiation. Usage: 'isocolor\_peel num\_cells file1 color1 file2 color2...' color - ONE letter that stands for n(one), r(ed), g(reen), y(ellow), (b)lue, m(agenta),c(yan),(blac)k, o(range), (b)l(uish) num\_cells - number of numerical cells to peel on each side Notes: - Surface is output to Geomview file named GEOMVIEW\_FILE (set in isosurface\_main.h). \*\*\*\*\*\*\*\*\*\*\*\*\*\*\*\*\*\*\*\*\*\*\*\*\*\*\*\*\*\*\*\*\*\*\*\*\*\*\*\*\*\*\*\*\*\*\*\*\*\*\*\*\*\*\*\*\*\*\* isosurface.c This program plots triangulated zero level set from a number of level set functions which are stored in a binary file (LSMLIB) that contains: nx - binary interger ny - binary interger

nz - binary interger binary array of nx ny nz elements (double or float, depending on how LSMLIB\_REAL is set). Usage: 'isosurface file1 file2 ...' Surfaces from all files will, however, be of the same Geomview default color. All gridpoints from the files are used in producing surfaces. Notes: - Surface is output to Geomview file GEOMVIEW\_FILE (set in isosurface\_main.h) and deleted after viewing if DELETE\_GEOMVIEW\_FILE (also in isosurface\_main.h) is set to 1. \*\*\*\*\*\*\*\*\*\*\*\*\*\*\*\*\*\*\*\*\*\*\*\*\*\*\*\*\*\*\*\*\*\*\*\*\*\*\*\*\*\*\*\*\*\*\*\*\*\*\*\*\*\*\*\*\*\*\* isosurface\_peel.c This program plots triangulated zero level set from a number of level set functions which are stored in a binary file (LSMLIB) that contains: nx - binary interger ny - binary interger nz - binary interger binary array of nx ny nz elements (double or float, depending on how LSMLIB\_REAL is set). Usage: 'isosurface\_peel num\_ghostcells file1 file2 ...' Surfaces from all files will, however, be of the same Geomview default color. 'num\_ghostcells' ghostcells will be are peeled off on each side of the volume. Notes: - Surface is output to Geomview file GEOMVIEW\_FILE (set in isosurface\_main.h) and deleted after viewing if DELETE\_GEOMVIEW\_FILE (also in isosurface\_main.h) is set to 1. \*\*\*\*\*\*\*\*\*\*\*\*\*\*\*\*\*\*\*\*\*\*\*\*\*\*\*\*\*\*\*\*\*\*\*\*\*\*\*\*\*\*\*\*\*\*\*\*\*\*\*\*\*\*\*\*\*\*\* merge\_data\_arrays.c

Merges two data arrays (serial LSMLIB package) into an array that contains This was developed so that information can be loaded into Paraview.

Usage: 'merge\_data\_arrays datafile1 datafile2 merged\_array\_fname'

```
print_geometry_options.c
```
Prints all available geometry options.

Usage: 'print\_geometry\_options'

Notes:

- mask. [ch] contain functions that create geometries. Look into those files for instructions on how to modify or add a geometry.

```
print_grid.c
```
Prints grid information (stored in the binary file 'grid\_filename') to the screen. File can be zipped, in which case filename should contain ".gz" extension.

Usage: 'print\_grid grid\_filename'

print\_input\_options.c

Prints default Options structure (input options).

Usage: 'print\_input\_options'

#### Notes:

- If the user doesn't specify an option, it likely has a default value and this is the way to check which one.

- For code expansion it is convenient to have one centralized structure of all possible input options. However, just because you can set an input option to a value, does not mean that the options is meaningful or used within a program.

raster.c

Reads in LSMLIB data arrays storing (2D) fluid and mask level set functions and produces a raster file image viewable by most image viewing software.

Usage: 'raster magnification data\_file\_1 ... data\_file\_m mask\_data\_file' magnification - integer (1 if no magnification desired)

Outputs: 'tmp.ras.gz' file in the current directory.

Notes:

- provide at least two data array files
- the last provided data file is assumed to be masking function
- fluid\_data negative phases (data < 0) are plot in different colors (up to 5 different colors, then they start repeating)
- in case of two fluid arrays having negative value at the same pixel, 'first come first served' applies
- mask positive phase (mask > 0) is always plot in black and assumed solid phase
- the result is pixelized (binarized), smooth information from level set function is lost

#### \*\*\*\*\*\*\*\*\*\*\*\*\*\*\*\*\*\*\*\*\*\*\*\*\*\*\*\*\*\*\*\*\*\*\*\*\*\*\*\*\*\*\*\*\*\*\*\*\*\*\*\*\*\*\*\*\*\*\*

recover\_data.c

This driver reads in existing level set function data from the current directory, recomputes volume fractions and rewrites curvature information (rewrites files). This can be used to rewrite 'a.gz', 'vol\_frac.gz and 'curvature.gz' files from an abruptly stopped drainage or imbibition simulation (drain and imbibe respectively).

Run from the local directory where the simulation was performed. Files expected to be found in the current directory: in\_file out\_file grid.gz mask.gz data\_stepSTEP\_ID.gz (one for each step of the simulation) If read\_outfile is 1, program reads 'out\_file' for curvature

and pressure data information; volume fractions are recomputed from data files. Any missing data is replaced by 0.

Usage: 'recover\_data [mode] [read\_outfile]' mode - d (drainage), i (imbibition), m (drainage with movable grains) - if not provided, default value is 'd'

```
read_outfile - 1 if file './out_file' is to be read for values of
  pressure (a), curvature step (dc) and intfc. tension (b)
  coefficients
  - if not provided, default value is 0 and information in
   './in_file' is used instead ('./in_file' presumably exists
            in the current directory
  Notes:
 - if the simulation has been stopped/restarted a number of times
   or has crashed, then reading output file is not a good idea
 - in drainage simulation, './in_file' might not have the correct/final
   value of the pressure term 'a'. You need to set it manually!
resize_data_array.c
A routine for resizing LSMLIB data arrays.
Usage: resize_data_array data_filename xs xe ys ye zs ze
     [xyz]s, [xyz]e are starting and ending voxel in [xyz] direction.
Notes:
- Voxel numbering starts from 0 (just like C arrays).
 (i.e., if there are 5 slices they're numbered 0..4).Example:
  Assume mask.gz is 106 x 106 x 106 array.");
  'resize_data_array mask.gz 3 102 3 102 3 102 mask_rsz'
  will store the 100 x 100 x 100 mid section of the volume
  into data array 'mask_rsz.gz' (zipped by default)
resize_grid.c
A routine for resizing grid structure.
Usage: resize_grid grid_filename xs xe ys ye zs ze [grid_resize_filename]
Output: resized grid binary file, if name is not provided
        it will be named grid_rsz.gz
Notes:
- [xyz]s, [xyz]e are starting and ending voxel in [xyz] direction.
 (i.e., if there are 10 slices they're numbered 0..9.)
```
resize\_simulation.c Applies 'resize\_data\_array' to all desired data steps of the simulation Usage: resize\_simulation start\_step end\_step directory xs xe ys ye zs ze start\_step, end\_step - range of data steps to process directory - directory where the resized data should be stored xs, xe, ys, ye, zs, ze - input for 'resize\_data\_array' Notes: - data\_init.gz, mask.gz, grid.gz (typically output during simulation) are assumed to exist in the current directory and are resize as well. reverse\_phases.c Program flips positive and negative phases of the level set function stored in the LSMLIB data array. Usage: reverse\_phases data\_fname new\_data\_fname (mask\_fname) data\_fname - LSMLIB data array (phi) new\_data\_fname - name of the reversed LSMLIB data array (new\_phi=-phi) mask(optional) - masking level set function if provided, mask will be imposed as maximum  $new\_phi = max(-phi, mask)$ reinitialize.c Reinitialize input data. Reinitialization replaces level set function (whose zero level set describes an interface of interest) with a signed distance function (and the zero level set doesn't move in the process). Usage: 1. reinitialize All options are set to default and the main level set function is reinitialized (default but not useful behavior) 2. reinitialize in\_file This will reinitialize masking function (that determines geometry)

Use input file options to set the masking function.

3. reinitialize in\_file data\_file grid\_file mask\_file Reinitializes level set function provided in data\_file.

Output: data\_init.gz (before reinitialization) data\_final.gz (after reinitialization) out\_file - options, Grid data and any other text output Notes:

- Input option 'tmax\_r' limits the running time/how far away from the zero level set do we reach. The speed is 1.0, so say if  $tmax_r==2 dx$ , points within 2 grid cells of the interface will get properly updated.

- If input option 'subcell\_fix' is set to 1 (default behavior), then the reinitialization is done based on "subcell fix" approach in A Remark on Computing Distance Functions. G. Russo and P. Smereka. J. Comp. Phys., 163, 51-67, 2000.

- If input option 'subcell\_fix' is set to 0, then the standard 2nd order discretization of the reinitalization function is done (See Osher/Fedkiw book) and as a result the zero level set is slightly "smoothed" and moved.

```
***********************************************************
rotate_data_array.c
```
Rotates LSMLIB\_REAL data array or segmented file (volume file).

Usage:

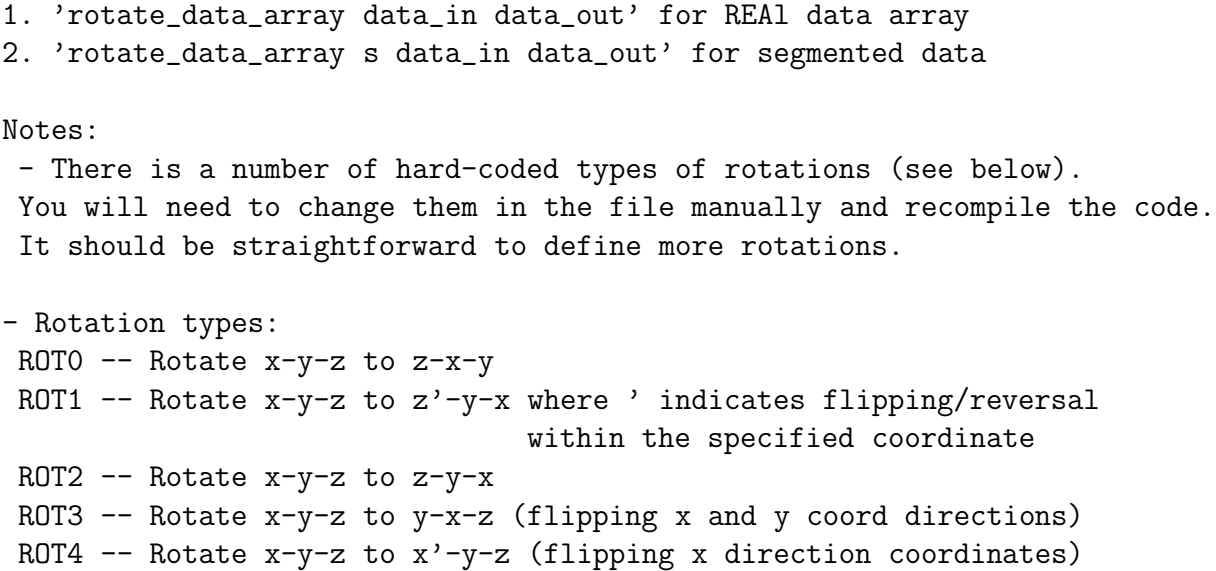

```
seal_data_array.c
```
Program acts on a level set function (which presumably defines porous medium geometry such that solid is where the function is positive, and pore space is where the function is negative. It "seals" volume sides with positive values and thus acts as a planar solid wall.

```
Usage: 'seal_data_array data_file grid_file'
  Arguments:
  data file - binary file that contains LMSLIB data array
  grid file - grid binary file
```
Output: The new, sealed level set function data array with '\_seal' ending (in the current directory).

strip\_data\_array\_header.c

Removes information on the number of cells in each direction from the LSMLIB data array (thus leaving only packed level set function information).

Usage: 'strip\_data\_array\_header LSMLIB\_REAL\_data\_fname strip\_data\_fname'

```
tar_drain_data_files.c
```
Create tar archives of very specific drainage simulation directories. See the file for more information. This is old & rather specific, kept only as a template. Stand-alone tool.

```
tar_imbibe_data_files.c
```
Create tar archives of very specific imbibition simulation directories. See the file for more information. This is old & rather specific, kept only as a template. Stand-alone tool.

```
visualize_blobs.c
```

```
Usage: 'visualize_blobs data grid mask phase output_blob_files min_size
                         connectivity'
data, mask - LSMLIB_REAL arrays storing level set functions
grid - binary Grid file
phase - 1 or -1 depending on which phase of data should be investigated
output_blob_files - integer indicating if separate blob files should be
             output, if 1 then the subdirectory blobs/ will be created
each blob will be stored in a separate LSMLIB data
array file and will have negative values for blob voxels
and positive otherwise (can be visualized using
'isosurface')
min_size - (optional) input integer that indicates the minimum size (in
     voxels) of blobs to be considered.
connectivity - 6 or 26 (digitial connectivity of voxels)
***********************************************************
visualize_data_range.c
Debugging tool. Analyzes LSMLIB data array file and
a) if min_value, max_value not provided
   Finds max. data value and outputs an array that has value 0.5 where
    data >= 0.5 max, and -0.5 otherwise.
b) if 'min_value, max_value' provided
   Points with values in that range will be set to negative and positive
otherwise.
In both cases isososurfacing routines can then be used for visualization.
Usage: 'visualize_data_range data_file grid_file [min_value max_value]'
***********************************************************
visualize_narrow_band.c
 (Debugging tool). Program uses LSMLIB localization routines to create narrow
band around zero level set of the function stored in data_file and outputs
separate data arrays that can be visualized.
Usage: 'visualize_narrow_band data_file grid_file'
Output:
 narrow_band.gz    - narrow band points (all levels!)
 index_space0.gz - the inner narrow band tube
 index_space_outer_plus.gz - outer narrow band points where phi > 0
```
 $index\_space\_outer\_minus.gz - outer\_narrow\_band points where phi < 0$ 

All of the above data arrays have points of interest set to value  $-0.5$ , all others to 0.5 so standard isosurfacing routines can be used to visualize them.

```
write_load_movie.c
```
Writes a simple script for loading a list of Geomview files (produced by create\_geomview\_files.c) into Geomview's module StageManager for creating a movie.

Usage: 'write\_load\_movie step\_indices critical\_step\_indices' step\_indices, critical\_step\_indices are ASCII files with list of integer IDs corresponding to LSMPQS simulation steps.

write\_load\_movie\_simple.c

Writes a simple script for loading a list of Geomview files (produced by create\_geomview\_files.c) into Geomview's module StageManager for creating a movie.

Usage: 'write\_load\_movie step\_start step\_end' step\_start, step\_end - a continuous range of steps to be loaded